# **Manuale utente**

# FlexScan® **EV2780**

**Monitor LCD a colori**

### **Importante**

**Si prega di leggere PRECAUZIONI, questo manuale utente e la Guida di installazione (volume separato) con attenzione per familiarizzare con l'uso sicuro ed efficace.** 

• **Si prega di fare riferimento alla Guida all'installazione per informazioni di base che vanno dal** 

**collegamento del monitor ad un PC per l'uso del monitor.**

• **Per le ultime informazioni sui prodotti tra cui il Manuale utente, fare riferimento al nostro sito web:**

**[www.eizoglobal.com](https://www.eizoglobal.com)**

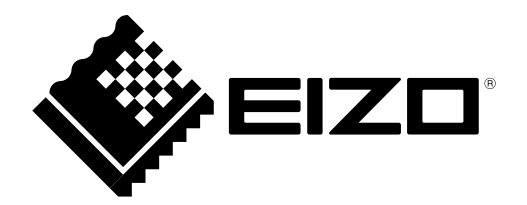

#### **Luogo di un'istruzione di attenzione**

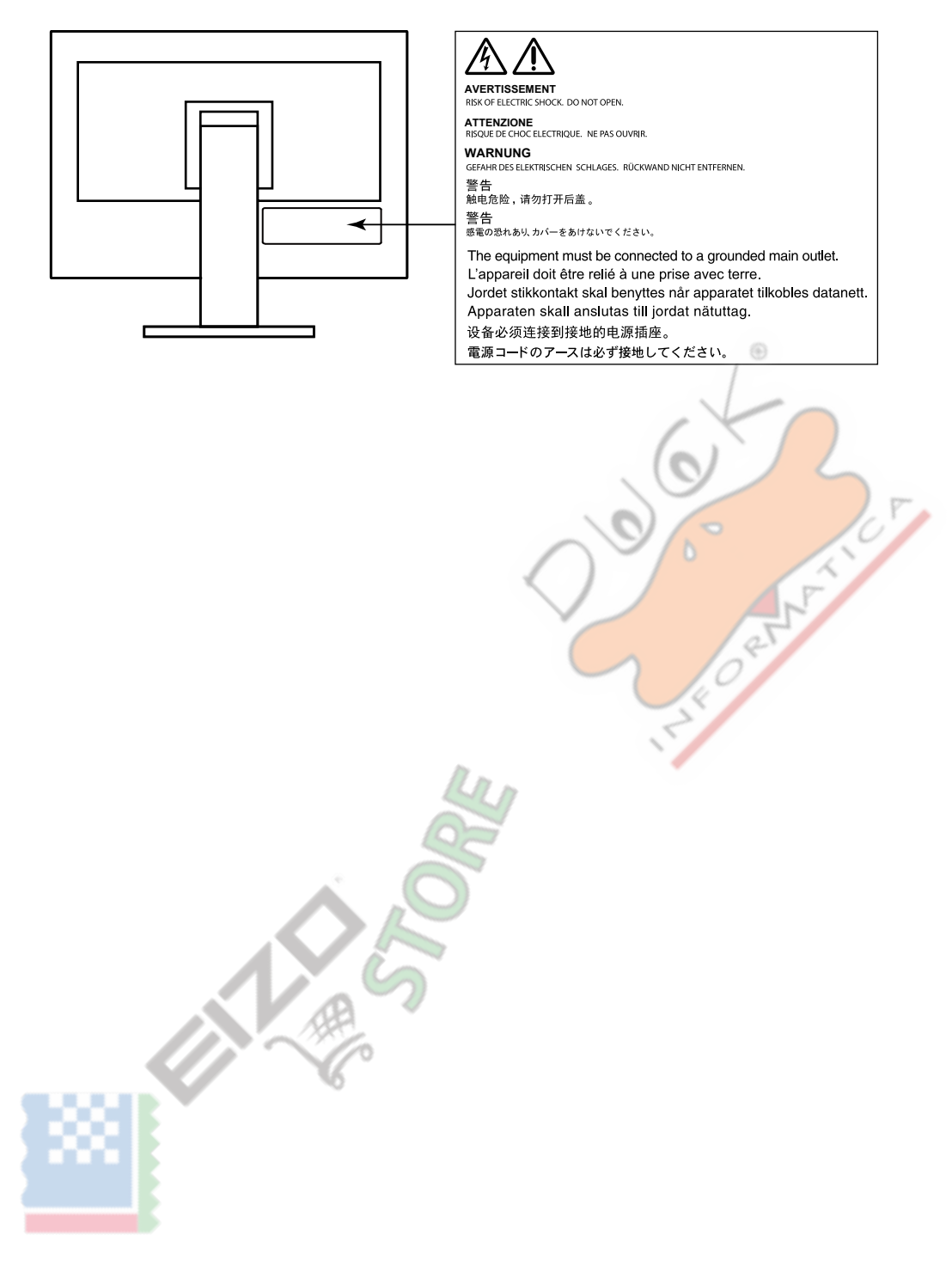

Questo prodotto è stato regolato specificamente per l'uso nella regione per cui è stato originariamente spedito. Al di fuori di questa regione, il prodotto potrebbe non funzionare nel modo indicato nelle specifiche.

Nessuna parte di questo manuale può essere riprodotta, memorizzata in un sistema di recupero, o trasmessa, in qualsiasi forma e con qualsiasi mezzo, elettronico, meccanico o altro, senza la previa autorizzazione scritta di EIZO Corporation. EIZO Corporation non ha l'obbligo di tenere qualsiasi materiale o informazioni presentate riservate salvo accordi precedenti sono fatte a norma del ricevimento da parte di EIZO Corporation di tali informazioni. Sebbene sia stato fatto ogni sforzo per assicurare che questo manuale fornisce up-to-date informazioni, si prega di notare che le specifiche del monitor EIZO sono soggette a modifiche senza preavviso.

# <span id="page-2-0"></span>**Avviso per questo monitor**

A parte la creazione di documenti, la visualizzazione di contenuti multimediali, e per altri scopi generali, questo prodotto è adatto anche ad applicazioni come la creazione di mappe di indagine e altri disegni (ipotizzando l'utilizzo di circa 12 ore al giorno).

Se si utilizza questo prodotto per i seguenti tipi di applicazioni dove è richiesto un elevatissimo grado di affidabilità e sicurezza, poi misure dovrebbero essere in atto per mantenere la sicurezza durante l'utilizzo di questo prodotto.

- mezzi di trasporto (navi, aerei, treni e automobili)
- Dispositivi di sicurezza (sistemi di prevenzione delle catastrofi, sistemi di controllo di sicurezza, etc.)
- dispositivi Vita-critical (dispositivi medici, come ad esempio apparecchiature di supporto vitale e dispositivi di sala operatoria)
- dispositivi di controllo di energia nucleare (sistemi di controllo di energia nucleare, sistemi di controllo della sicurezza degli impianti nucleari, etc.)
- dispositivi di comunicazione sistema principali (sistemi di controllo funzionamento dei sistemi di trasporto, sistemi di controllo del traffico aereo, etc.)

Questo prodotto è stato regolato specificamente per l'uso nella regione per cui è stato originariamente spedito. Se il prodotto viene usato fuori della regione, esso non può operare come specificato nelle specifiche.

Questo prodotto non può essere coperto da garanzia per usi diversi da quelli descritti in questo manuale

Le specifiche citati in questo manuale sono applicabili solo quando i seguenti sono utilizzati:

- I cavi di alimentazione forniti con il prodotto
- Cavi di segnale specificati da noi

Usare solo prodotti opzionali costruiti o specificati da noi con questo prodotto.

Se si posiziona il prodotto su una scrivania lacca rivestito, il colore può aderire al fondo del supporto a causa della composizione della gomma. Controllare la superficie del tavolo prima dell'uso.

Si impiegano circa 30 minuti per l'esecuzione di parti elettriche per stabilizzare. Si prega di attendere 30 minuti o più dopo l'alimentazione del monitor è stato acceso, e quindi regolare il monitor.

Monitor deve essere impostato a una luminosità più basso per ridurre variazioni di luminosità causati da uso a lungo termine e mantenere una visualizzazione stabile.

Quando l'immagine viene modificato dopo la visualizzazione della stessa immagine per lunghi periodi di tempo, potrebbe apparire un'immagine residua. Utilizzare lo screen saver o funzione di risparmio energetico al fine di evitare la visualizzazione della stessa immagine per lunghi periodi di tempo. A seconda dell'immagine, un'immagine residua può essere visualizzato anche se è stato visualizzato per un breve periodo di tempo. Per rimuovere un tale fenomeno, cambiare l'immagine e mantenere l'alimentazione spenta per diverse ore.

Se il monitor visualizza in modo continuo per un lungo periodo di tempo, macchie scure o burn-in può apparire. Per massimizzare la durata del monitor, si consiglia il monitor si spegne periodicamente.

pulizia periodica si raccomanda di mantenere il monitor in cerca di nuovo e per prolungare la durata di funzionamento (vedi "Pulizia" (pagina 4) ).

Il pannello LCD è realizzato con tecnologia ad alta precisione. Sebbene, pixel mancanti o pixel illuminati possono apparire sul pannello LCD, questo non è un malfunzionamento. Percentuale di punti effettivi: 99,9994% o superiore.

La retroilluminazione del pannello LCD ha una durata fissa. A seconda del tipo di utilizzo, come l'utilizzo per lunghi periodi continui, la durata della retroilluminazione può esaurirsi prima, richiedono la sostituzione. Quando lo schermo diventa scuro o comincia a sfarfallare, contattare il rappresentante EIZO locale.

<span id="page-3-0"></span>Non premere sul pannello o bordo del telaio fortemente, poiché ciò può comportare malfunzionamenti visualizzazione, ad esempio modelli di interferenza, ecc Se la pressione viene applicata continuamente al pannello, può deteriorare o danneggiare il pannello. (Se i segni di pressione rimangono sul pannello, lasciare il monitor con uno schermo nero o bianco. Il sintomo potrebbe scomparire.)

Non graffiare o premere sul pannello con oggetti appuntiti, in quanto ciò potrebbe causare danni al pannello. Non tentare di spazzolare con i tessuti in quanto ciò potrebbe graffiare il pannello.

Quando il monitor è freddo e portato in una stanza o la temperatura sale rapidamente, condensa può verificarsi sulle superfici interne ed esterne del monitor. In tal caso, non accendere il monitor. Invece attendere che la condensa scompare, altrimenti può causare qualche danno al monitor.

⊕

# **Pulizia**

#### **Attenzione**

- Prodotti chimici come alcol e soluzione antisettica possono causare variazioni di lucentezza, ossidazione, e dissolvenza dell'armadio o del pannello, e il deterioramento anche la qualità dell'immagine.
- Non utilizzare diluenti, benzene, cera e detergenti abrasivi, che potrebbero danneggiare il mobile o pannello

#### **Nota**

• Lo ScreenCleaner opzionale è indicata per la pulizia della superficie mobile e del pannello. Le macchie sul gabinetto e pannello di superficie possono

essere rimossi inumidendo parte di un panno morbido con acqua.

### **Per utilizzare il monitor in modo confortevole**

- Uno schermo troppo scuro o chiaro può influenzare i vostri occhi. Regolare la luminosità del monitor in base alle condizioni ambientali.
- Fissando il monitor per un lungo tempo di pneumatici gli occhi. Prendere a 10 minuti di riposo ogni ora.

# **CONTENUTO**

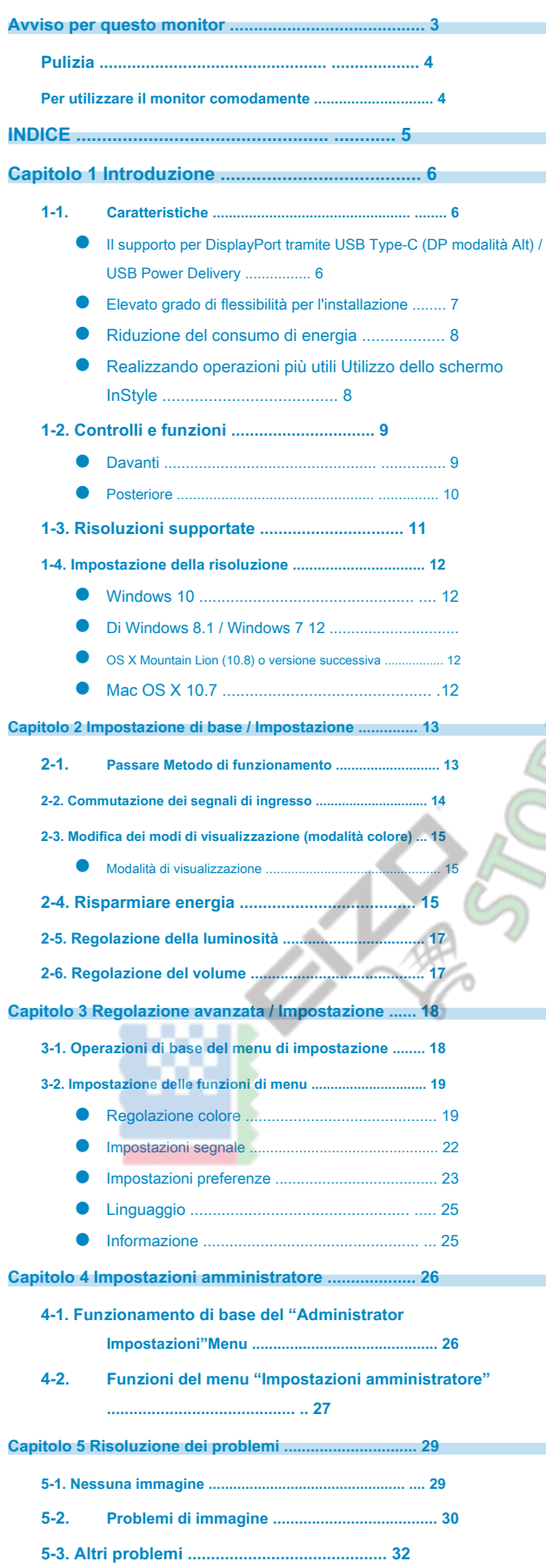

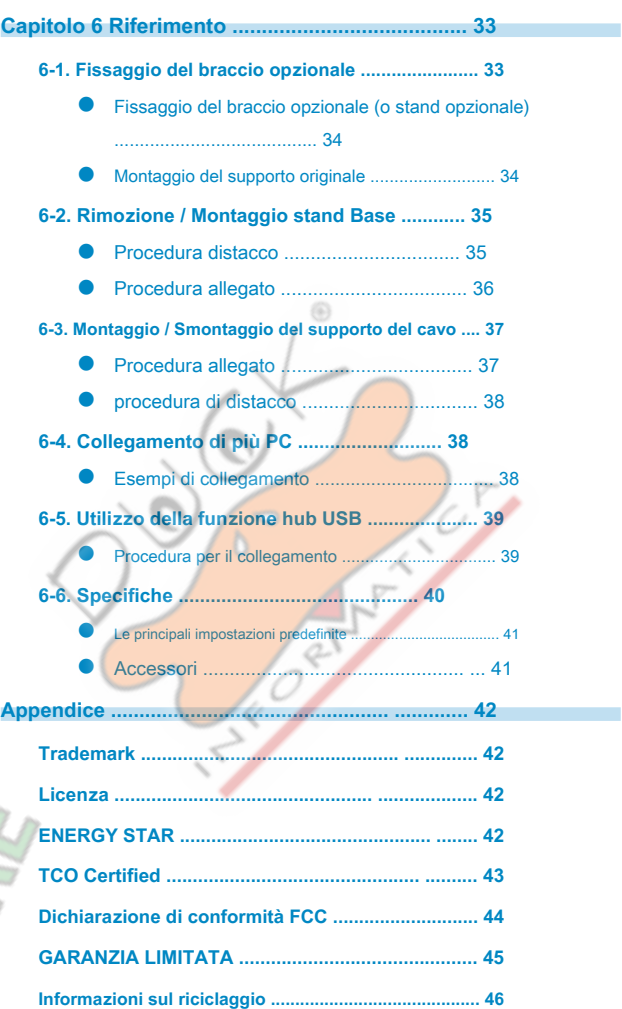

# <span id="page-5-0"></span>**capitolo 1 introduzione**

La ringrazio molto per aver scelto un monitor a colori LCD EIZO.

# **1-1. Caratteristiche**

**● Il supporto per DisplayPort tramite USB Type-C (DP modalità Alt) / USB Power Delivery**

Questo prodotto è dotato di una porta USB Type-C (USB-C) Connettore compatibile con la modalità DP Alt e USB Power Delivery.

• Pur essendo utilizzato come un monitor esterno di un PC portatile, questo prodotto può alimentare il PC.

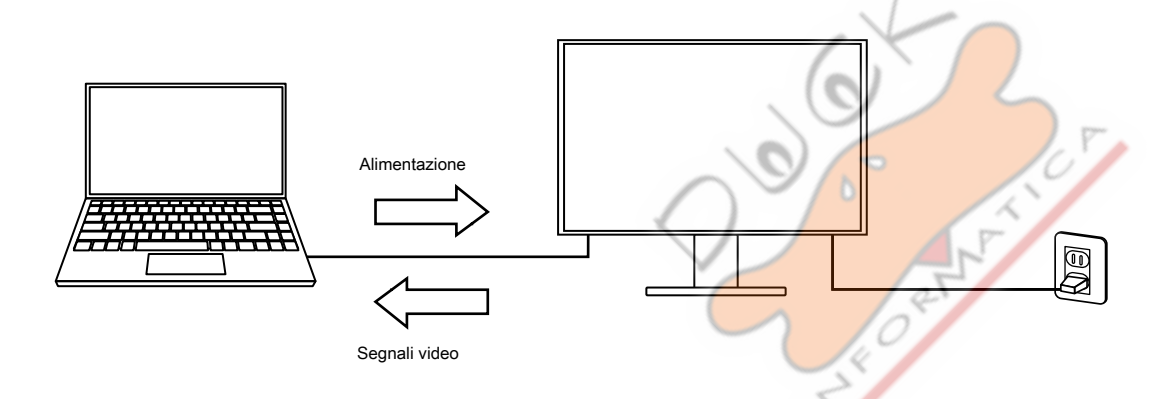

• Durante la visualizzazione di foto e immagini in movimento da uno smartphone o tablet, questo prodotto può caricare il dispositivo.

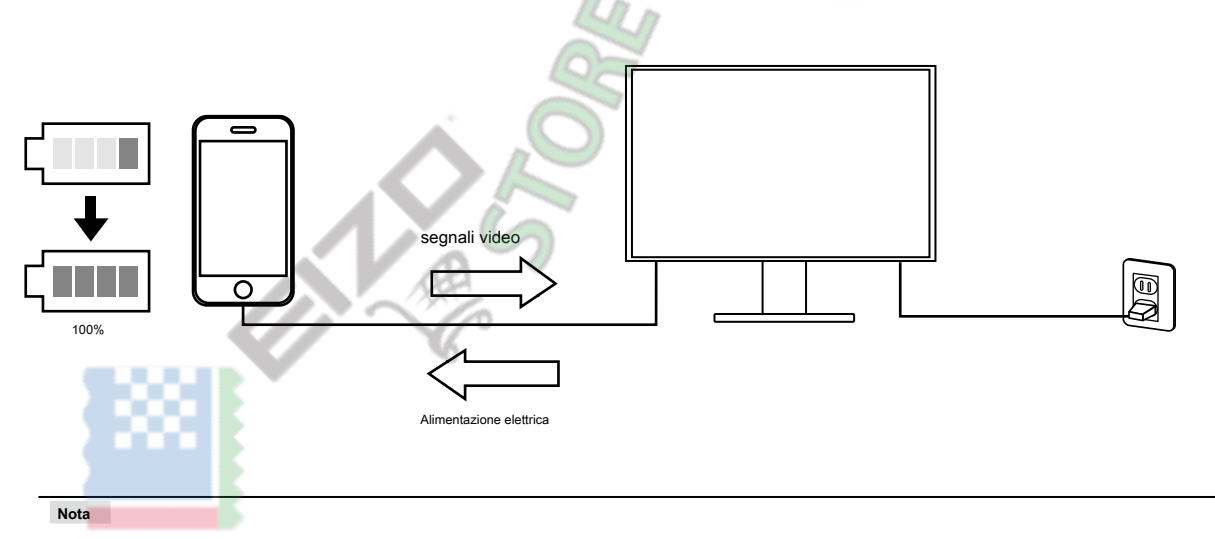

• Dispositivi da collegare devono essere dotati di un connettore USB-C, e supportano la funzione di carica basato su USB-C o USB Power Delivery.

• Il dispositivo collegato al monitor può essere caricato anche quando il monitor è in modalità di risparmio energetico.

### <span id="page-6-0"></span>**● Elevato grado di flessibilità per l'installazione**

• Questo prodotto può essere utilizzato come un monitor esterno di un computer notebook.

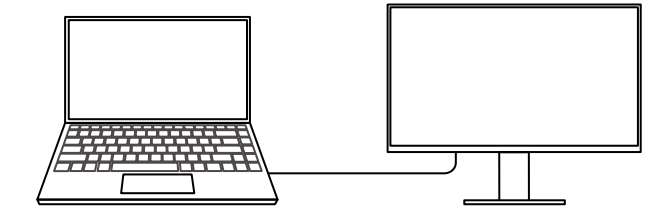

• Questo prodotto può essere utilizzato in una configurazione multi-monitor in cui più monitor sono collegati ad un singolo PC.

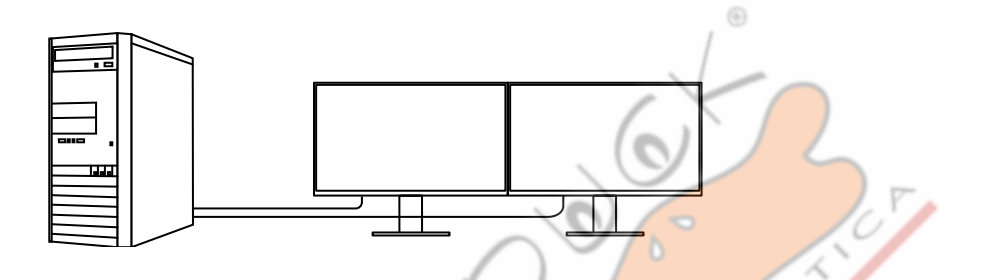

• Montare il monitor su un braccio consente questo prodotto ad essere utilizzato in una configurazione di più monitor in cui lo schermo è ruotato di 180 ° (capovolto verticalmente).

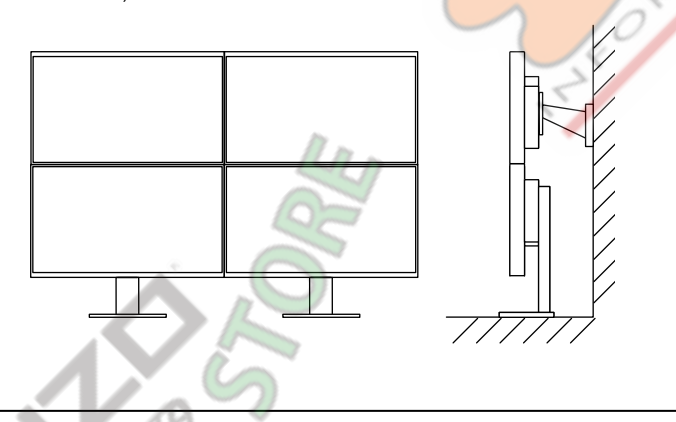

**Nota**

• impostazioni del PC devono essere configurati per ruotare il monitor di 180 °.

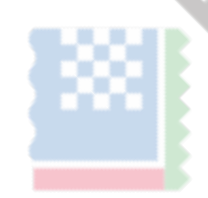

### <span id="page-7-0"></span>**● Riduzione del consumo di energia**

Questo prodotto fornisce una funzione che regola automaticamente la luminosità dello schermo per ridurre il consumo energetico \* 1. Riduzione di potenza, CO 2 Riduzione, ed Eco Performance Level possono essere controllate sul menu "Impostazioni EcoView".

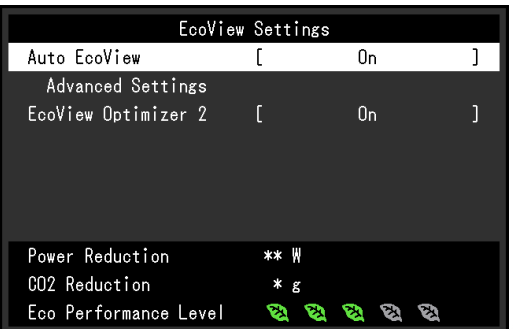

• EcoView Auto

Il sensore di luce ambientale sul frontale del monitor rileva la luminosità dell'ambiente per regolare automaticamente la luminosità dello schermo a un livello confortevole.

6

• EcoView Optimizer 2

Il monitor regola automaticamente la luminosità dello schermo in base al livello di bianco del segnale di ingresso. Questa funzione può ridurre il consumo energetico, pur mantenendo la luminosità specificato dal segnale di ingresso.

\*1 Valori di riferimento:

consumo massimo: 96 W (quando è collegato un dispositivo USB, diffusore funzionante), consumo normale: 23 W (luminosità 120 cd / m 2, quando non è collegato alcun dispositivo USB, l'altoparlante non funziona, con le impostazioni predefinite)

### **● Realizzando operazioni più utili Utilizzo dello schermo InStyle**

L'utilità controllo del monitor "Screen InStyle" consente di utilizzare il monitor più conveniente.

• La modalità colore monitor può essere commutata automaticamente a seconda del software da utilizzare.

• Quando sono installati più monitor, è possibile attivare l'accensione e lo spegnimento o cambiare la modalità colore di tutti i monitor allo stesso tempo.

Nota

- Schermo InStyle può essere scaricato dal nostro sito web ( www.eizogl[obal.com \).](https://www.eizoglobal.com)
- I sistemi operativi Windows sono supportati solo.

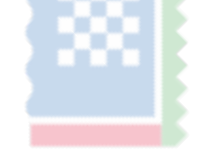

# <span id="page-8-0"></span>**1-2. Controlli e funzioni**

### **● Davanti**

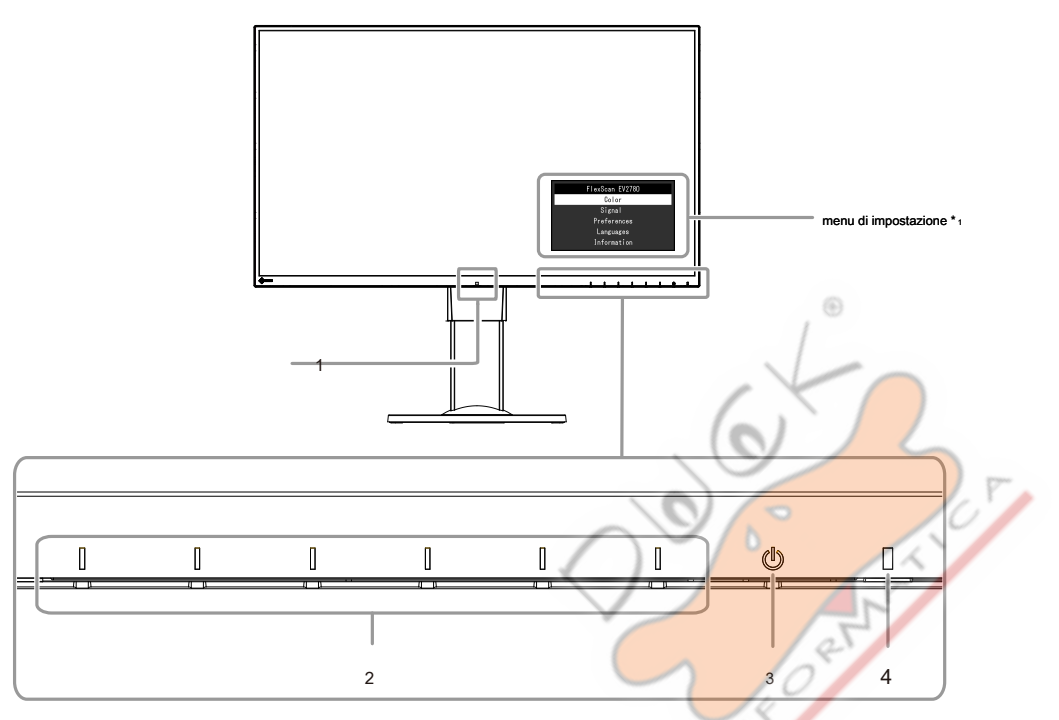

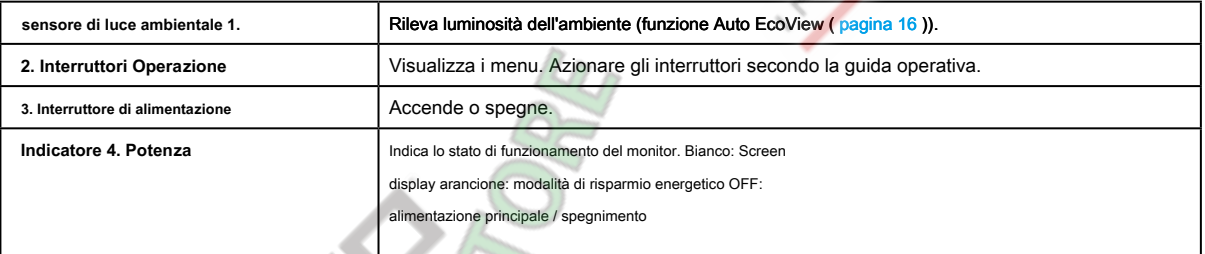

\*1 Per i dettagli sul loro utilizzo, vedere "3-1. Operazioni di base del menu di impostazione"(pagina 18) .

4

<span id="page-9-0"></span>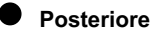

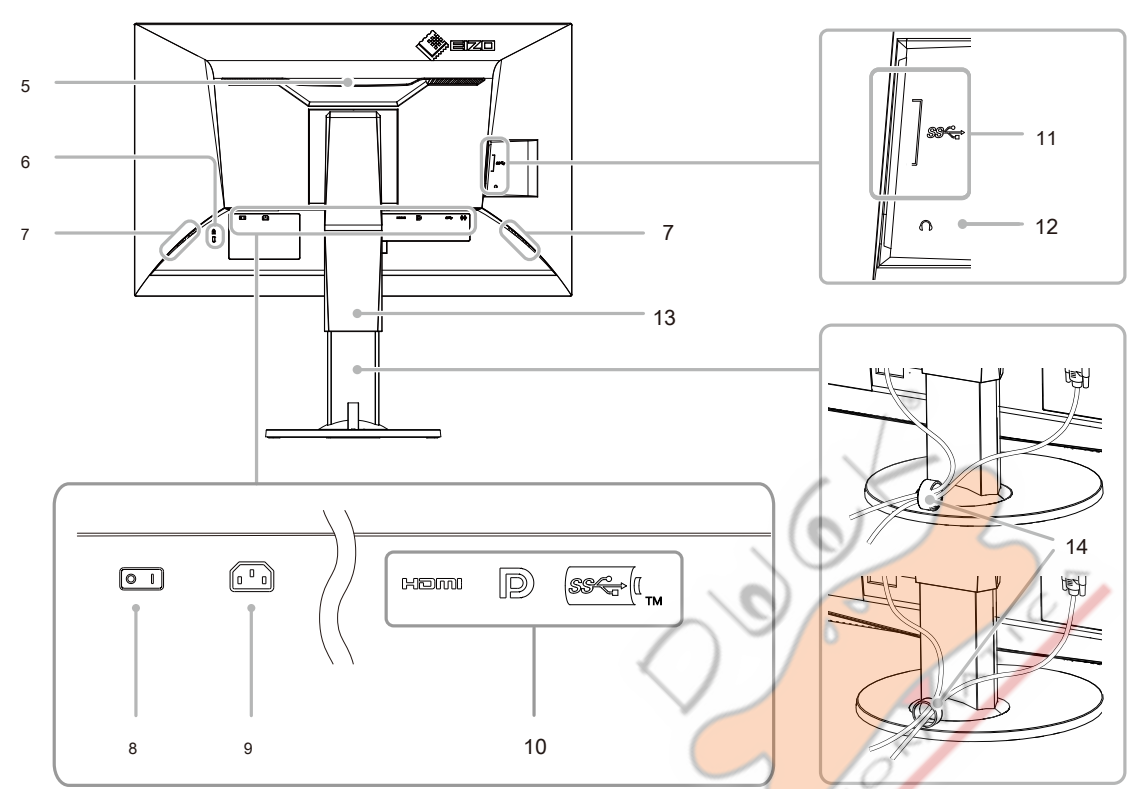

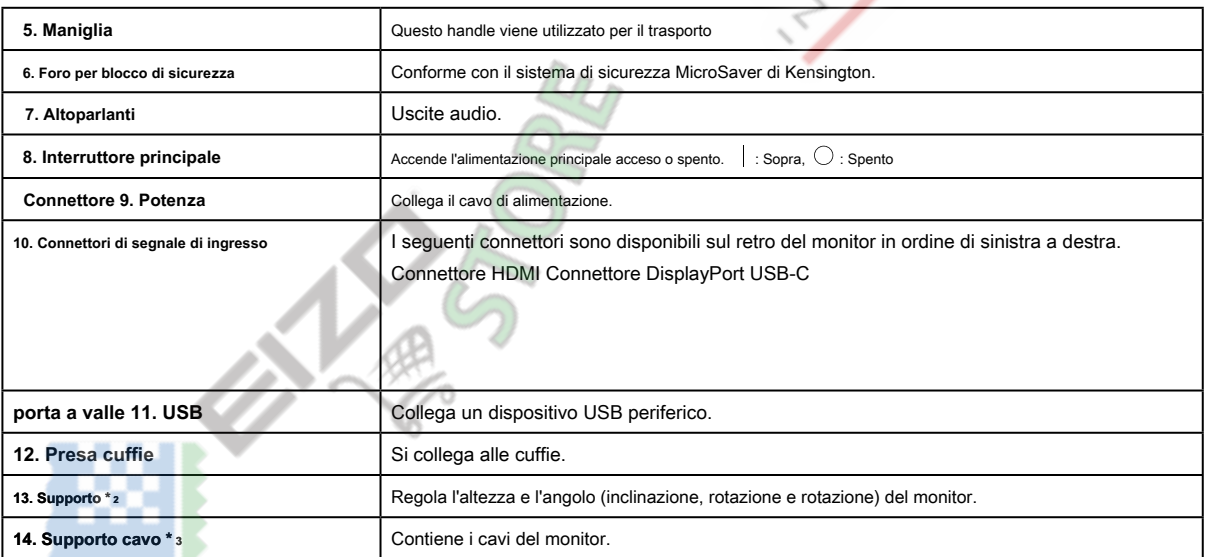

\* 2 Un braccio opzionale (o supporto opzionale) possono essere attaccati rimuovendo il piedistallo di supporto (vedi "6-1. Collegamento il braccio opzionali"(pagina 33) ).

\*3 Per dettagli sul montaggio del supporto del cavo, vedere "6-3. Montaggio / rimozione del supporto del cavo"(pagina 37) .

# <span id="page-10-0"></span>**1-3. risoluzioni supportate**

Il monitor supporta le seguenti risoluzioni.

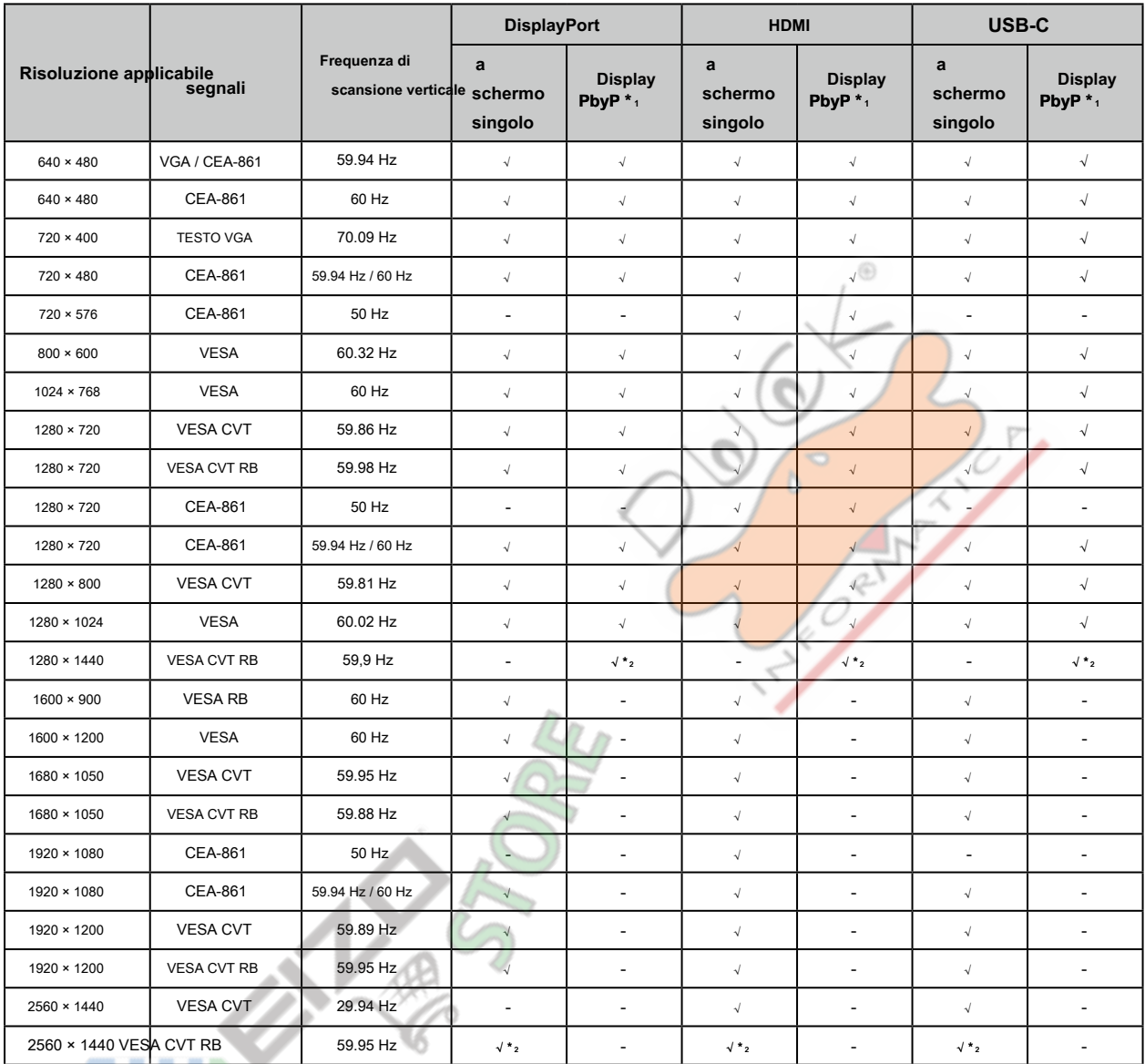

\*1 Solo quando "Auto PbyP Risoluzione" è "On"

\*2 Risoluzione consigliata

**Nota** 

• Solo il tipo di scansione progressiva è supportato.

. . . . . . . . . . . . . . . .

### <span id="page-11-0"></span>**1-4. Impostazione della risoluzione**

Se la risoluzione non è corretto dopo aver collegato il monitor ad un PC o se si vuole modificare la risoluzione, seguire la seguente procedura.

#### **● Windows 10**

1. Fare clic con il mouse in qualsiasi punto del desktop, tranne sulle icone.

- 2. Dal menu visualizzato, fare clic su "Impostazioni schermo".
- 3. Nella finestra di dialogo "Personalizza il tuo schermo", fare clic su "impostazioni di visualizzazione avanzate".
- 4. Selezionare un monitor, quindi scegliere una risoluzione dal menu a discesa "Risoluzione".
- 5. Fare clic sul pulsante "Applica".
- 6. Quando viene visualizzata una finestra di conferma, fai clic su "Mantieni le modifiche".

#### **● Di Windows 8.1 / Windows 7**

- 1. Per Windows 8.1, fare clic sul tile "desktop" nella schermata Start per visualizzare il desktop.
- 2. Fare clic con il mouse in qualsiasi punto del desktop, tranne sulle icone.
- 3. Dal menu visualizzato, fai clic su "Risoluzione dello schermo".
- 4. Selezionare un monitor, quindi scegliere una risoluzione dal menu a discesa "Risoluzione"
- 5. Fare clic sul pulsante "OK".
- 6. Quando viene visualizzata una finestra di conferma, fai clic su "Mantieni le modifiche".

#### **● OS X Mountain Lion (10.8) o versione successiva**

- 1. Selezionare "Preferenze di Sistema" dal menu Apple.
- 2. Quando viene visualizzata la finestra di dialogo "Preferenze di Sistema", fare clic su "Monitor". (Per OS X Mountain Lion (10.8), fare clic su "Monitor" per "Hardware".)
- 3. Nella finestra di dialogo visualizzata, selezionare la scheda "Visualizza", quindi scegliere "Modifica" per "Resolutions".
- 4. Viene visualizzato l'elenco delle risoluzioni selezionabili. Selezionare la risoluzione desiderata. Se la risoluzione desiderata non viene visualizzato nell'elenco, tenere premuto il tasto Opzione e selezionare "Modifica".
- 5. La selezione verrà riflessa immediatamente. Quando si è soddisfatti con la risoluzione selezionata, chiudere la finestra.

### **● Mac OS X 10.7**

- 1. Selezionare "Preferenze di Sistema" dal menu Apple.
- 2. Quando viene visualizzata la finestra di dialogo "Preferenze di Sistema", fare clic su "Monitor" per "Hardware".
- 3. Nella finestra di dialogo visualizzata, selezionare la scheda "Visualizza" e selezionare la risoluzione desiderata nel campo "Resolutions".
- 4. La selezione verrà riflessa immediatamente. Se si è soddisfatti con la risoluzione selezionata, chiudere la finestra.

# <span id="page-12-0"></span>**Capitolo 2 Impostazione di base / Impostazione**

Questo prodotto consente agli utenti di modificare la luminosità in base alle preferenze o compatibili con l'ambiente di utilizzo e ridurre il consumo energetico per risparmiare energia.

Questo capitolo descrive le funzioni di base che possono essere regolati e impostati con gli interruttori sul lato anteriore del monitor.

Per la regolazione avanzata e le procedure di impostazione utilizzando il menu Impostazioni, vedere "Capitolo 3 Regolazione avanzata / Setting" (pagina 18) .

# **2-1. Interruttore Metodo di funzionamento**

interruttori.

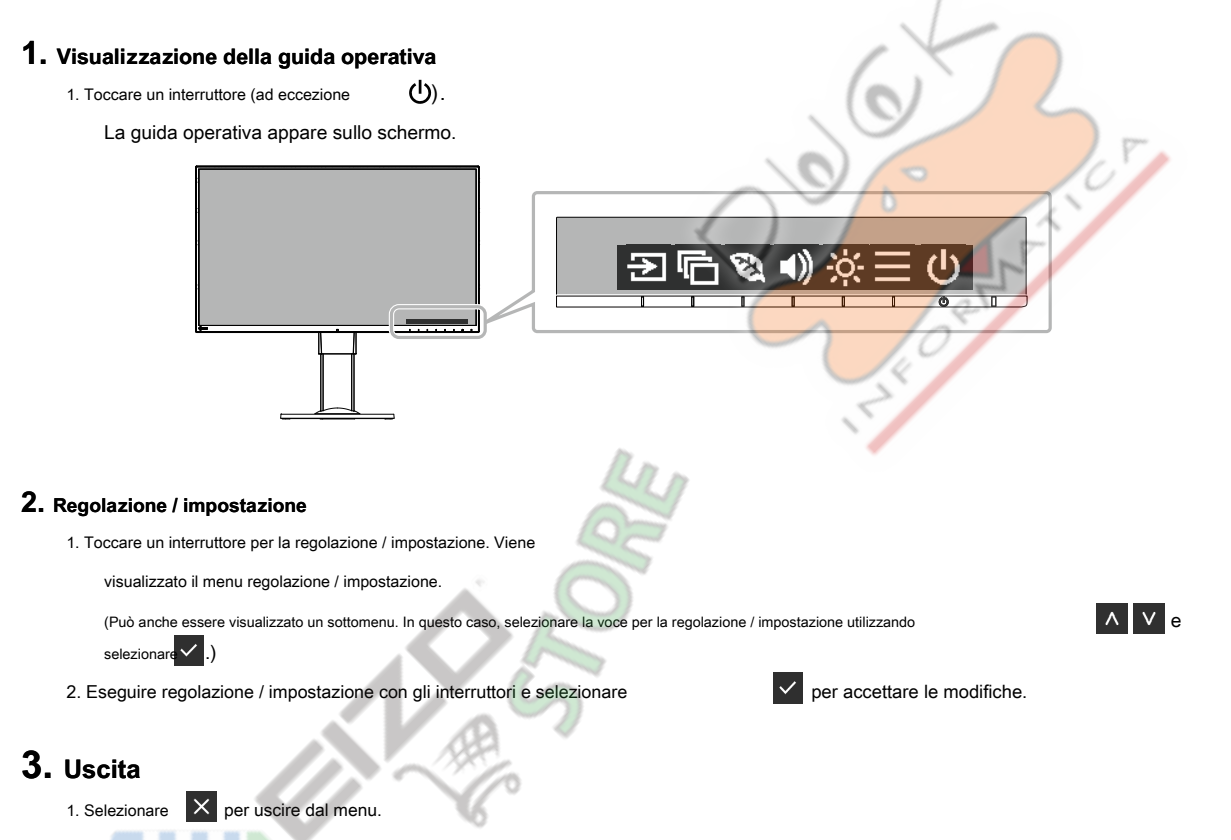

2. Quando non sono visualizzati menu, la guida operativa scompare automaticamente dopo alcuni secondi se non vengono azionati

# <span id="page-13-0"></span>**2-2. Commutazione dei segnali di ingresso**

Quando un monitor dispone di più ingressi di segnale, il segnale da visualizzare sullo schermo può essere modificata.

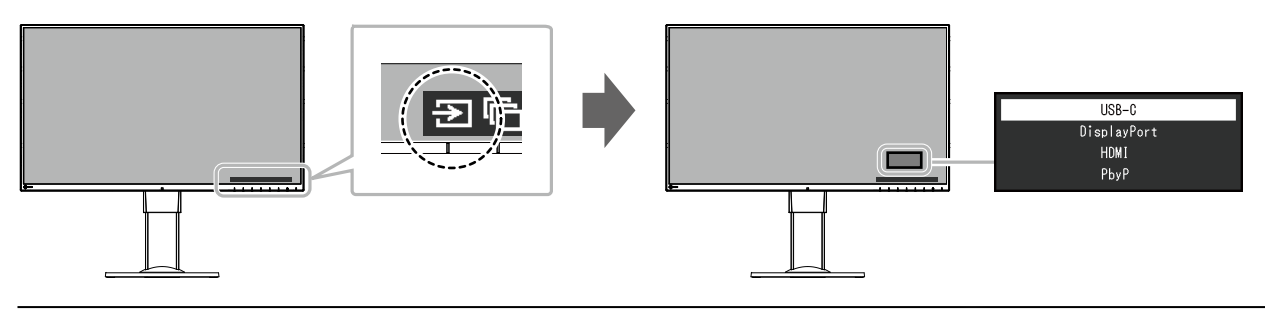

#### **Nota**

• Selezionando PbyP (Picture by Picture) display quando un monitor ha più segnali di ingresso, finestre possono essere visualizzate side-by-side.

Perché 2 finestre possono essere visualizzate su un singolo monitor, la necessità di cambiare tra segnali viene eliminato, che porta ad una maggiore efficienza del lavoro.

Selezionando visualizzazione PbyP, la combinazione dei segnali da visualizzare sulla sinistra e destra finestre può essere commutato.

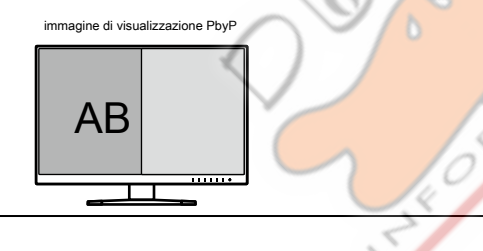

⊕

**ANY** 

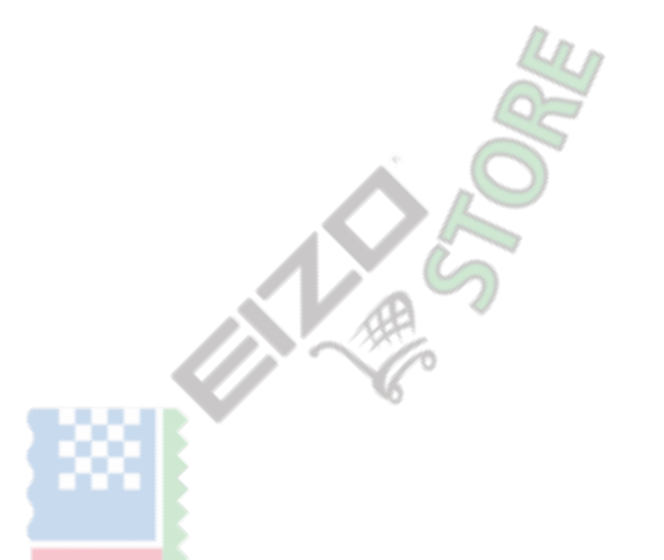

# <span id="page-14-0"></span>**2-3. Commutazione modalità di visualizzazione (Modalità colore)**

Questo prodotto è preinstallato con modi di colori per vari scopi di visualizzazione.

Commutare la modalità secondo lo scopo e il contenuto per la visualizzazione. Questo permette al monitor per visualizzare immagini in modo opportuno il contenuto del display.

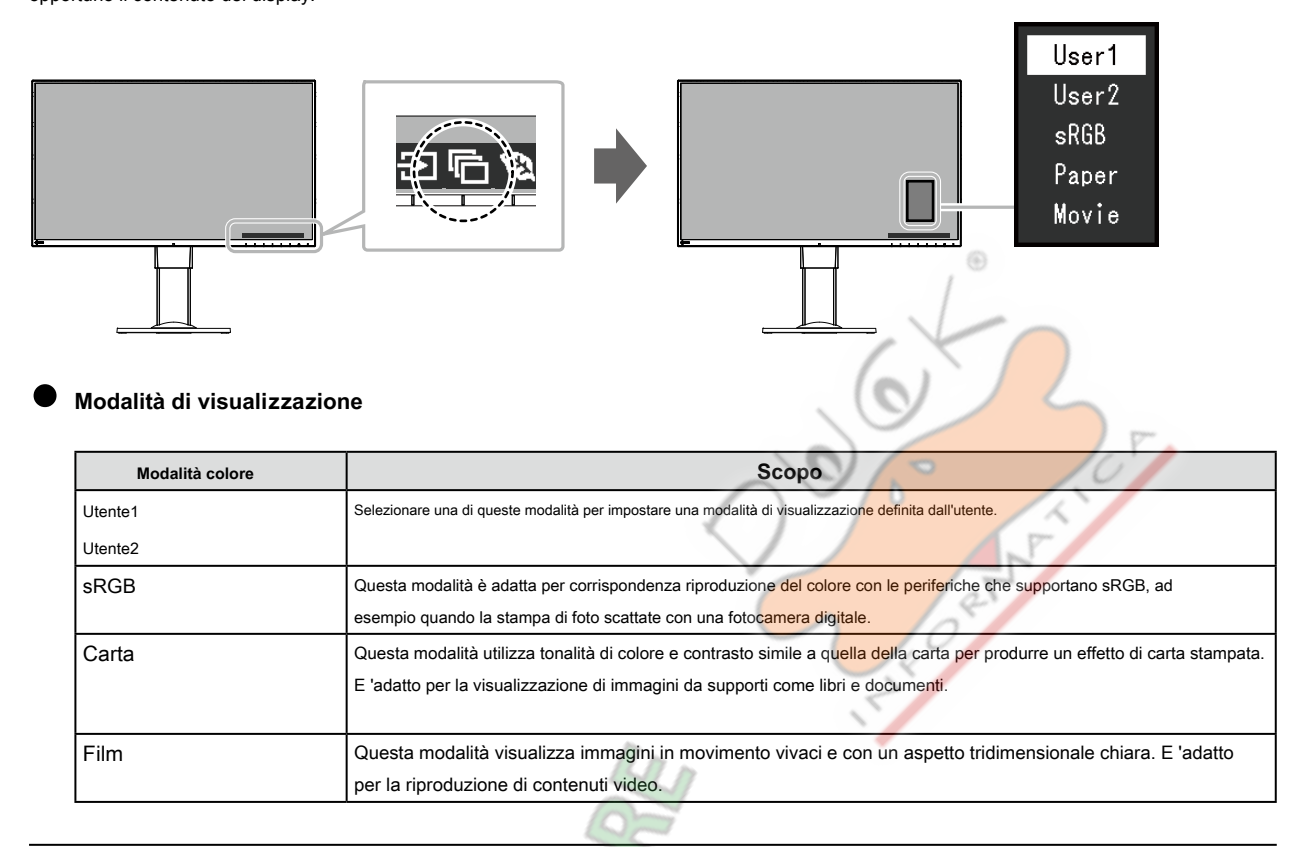

#### **Nota**

• "Screen InStyle" consente di selezionare automaticamente la modalità colore in base al software in uso.

• In modalità Carta, la quantità di luce blu emessa dallo schermo viene ridotto cambiando la tonalità di colore e la regolazione della luminosità.

• Durante la visualizzazione PbyP, è possibile impostare la modalità colore per ciascuno dei "sinistra" e "destra" schermi.

# **2-4. risparmio energetico**

Questo monitor è dotato di funzioni EcoView per consentire agli utenti di risparmiare energia. Utilizzare questa funzione per limitare il consumo di energia inutile e risparmiare sulle spese di energia elettrica. di risparmio energetico riduce anche le emissioni di anidride carbonica.

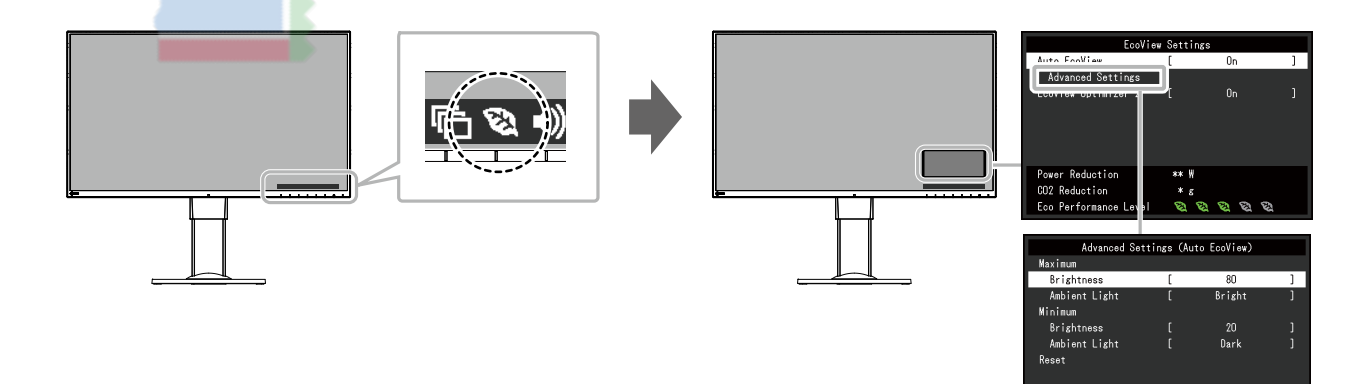

**Nota**

• Il livello di risparmio energetico (riduzione di potenza, CO 2 Riduzione, ed Eco Performance Level) possono essere controllate sul menu "Impostazioni EcoView". I più indicatori che si accendono rappresenta la Performance Eco livello, maggiore è il livello di risparmio energetico raggiunto.

- Riduzione di potenza: la riduzione del consumo di energia del retroilluminazione come conseguenza del valore di luminosità impostato.

#### - CO 2 Riduzione: convertito dal valore di "riduzione potenza", questa è una stima della quantità di CO 2

emissioni ridotte quando si utilizza il monitor per 1 ora.

• Il valore numerico è il risultato di calcolo basato su un'impostazione di default (0.000555t-CO2 / kWh) determinato da un decreto ministeriale giapponese (2006, Ministero dell'Economia, del Commercio e dell'Industria, Ministero dell'Ambiente, articolo cc 3) e possono differire a seconda del paese e anno.

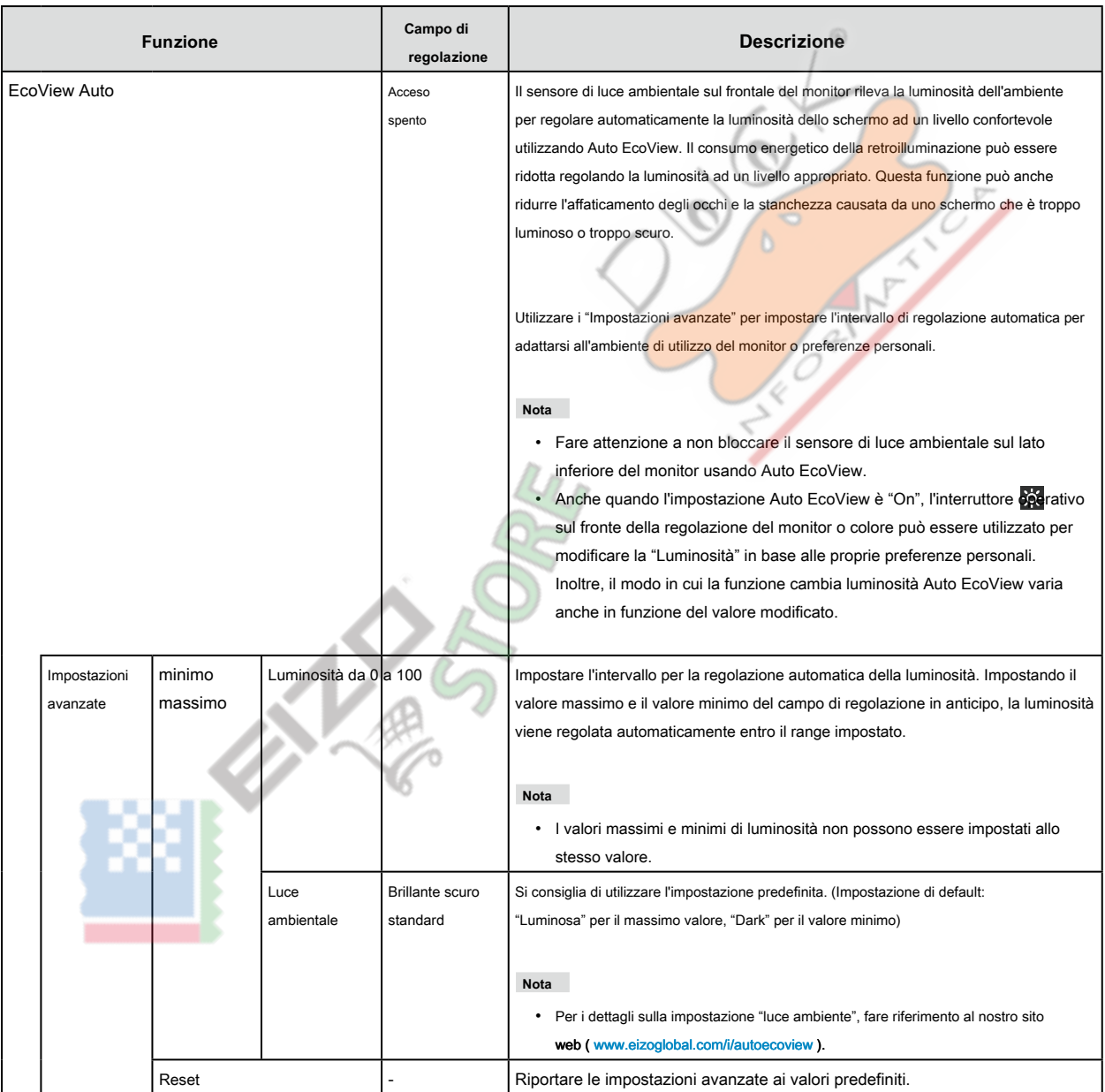

<span id="page-16-0"></span>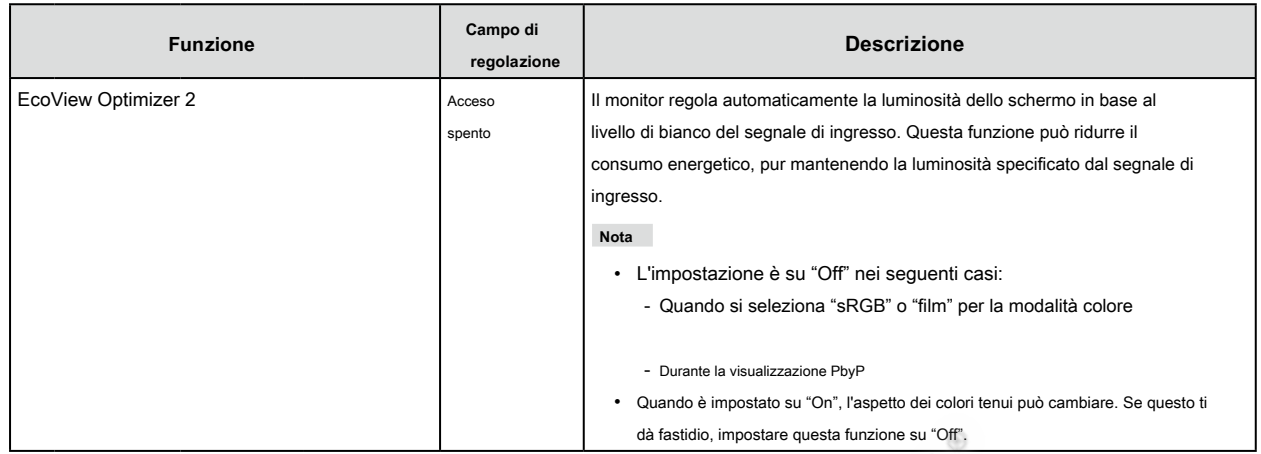

# **2-5. Regolazione della luminosità**

La luminosità dello schermo può essere regolata per soddisfare l'ambiente di installazione o preferenze personali. La luminosità dello schermo viene regolata variando la luminosità della retroilluminazione (sorgente luminosa dal pannello posteriore LCD).

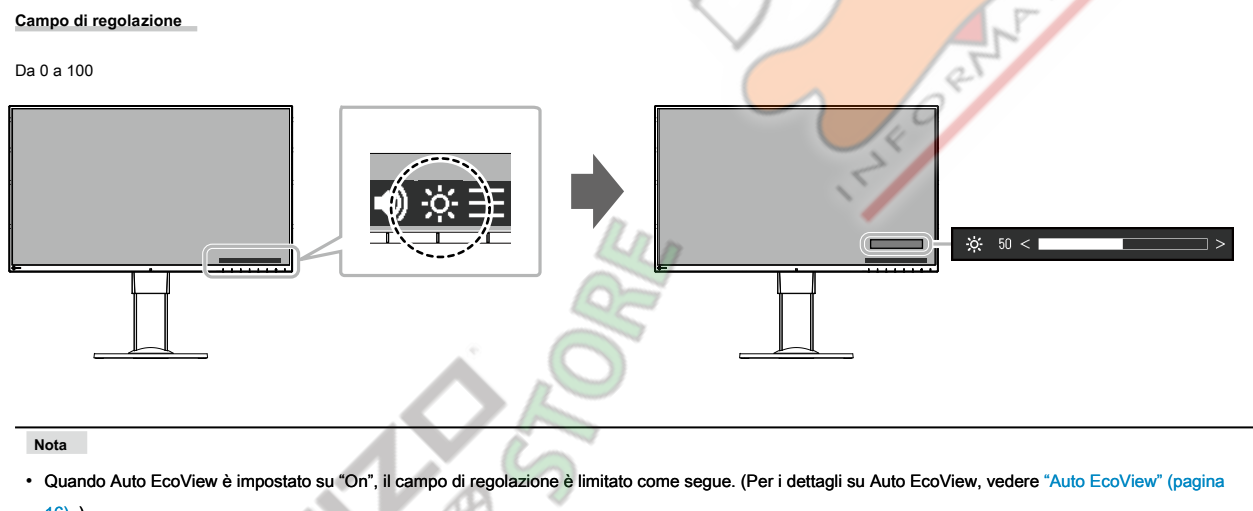

 $16)$ .)

- L'impostazione della luminosità non può essere aumentata o diminuita oltre i valori massimi e minimi di luminosità specificate nelle impostazioni avanzate di Auto EcoView.

- Luminosità non può essere regolata quando l'ambiente di installazione del monitor è troppo chiaro o scuro.
- La luminosità dello schermo è limitato quando "USB Power Delivery" è impostato su "30W" "Power Delivery USB" (pagina
	- 24) .

# **2-6. Regolazione del volume**

Il volume degli altoparlanti e cuffie può essere regolato individualmente.

**Campo di regolazione**

0 a 30

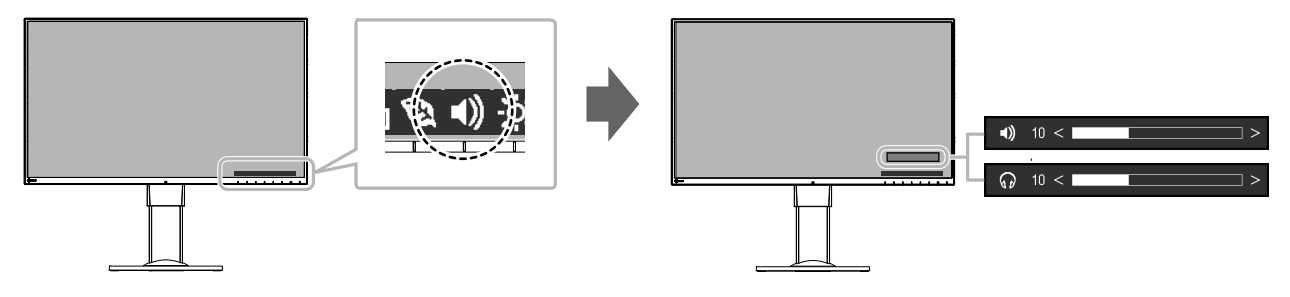

# <span id="page-17-0"></span>**Capitolo 3 Regolazione avanzata / Impostazione**

Questo capitolo descrive le procedure di regolazione del monitor e impostazioni avanzate utilizzando il menu Impostazioni. Per le funzioni di base, vedere "Capitolo 2 Impostazione di base / Impostazione" (pagina 13) .

# **3-1. Operazioni di base del menu di impostazione**

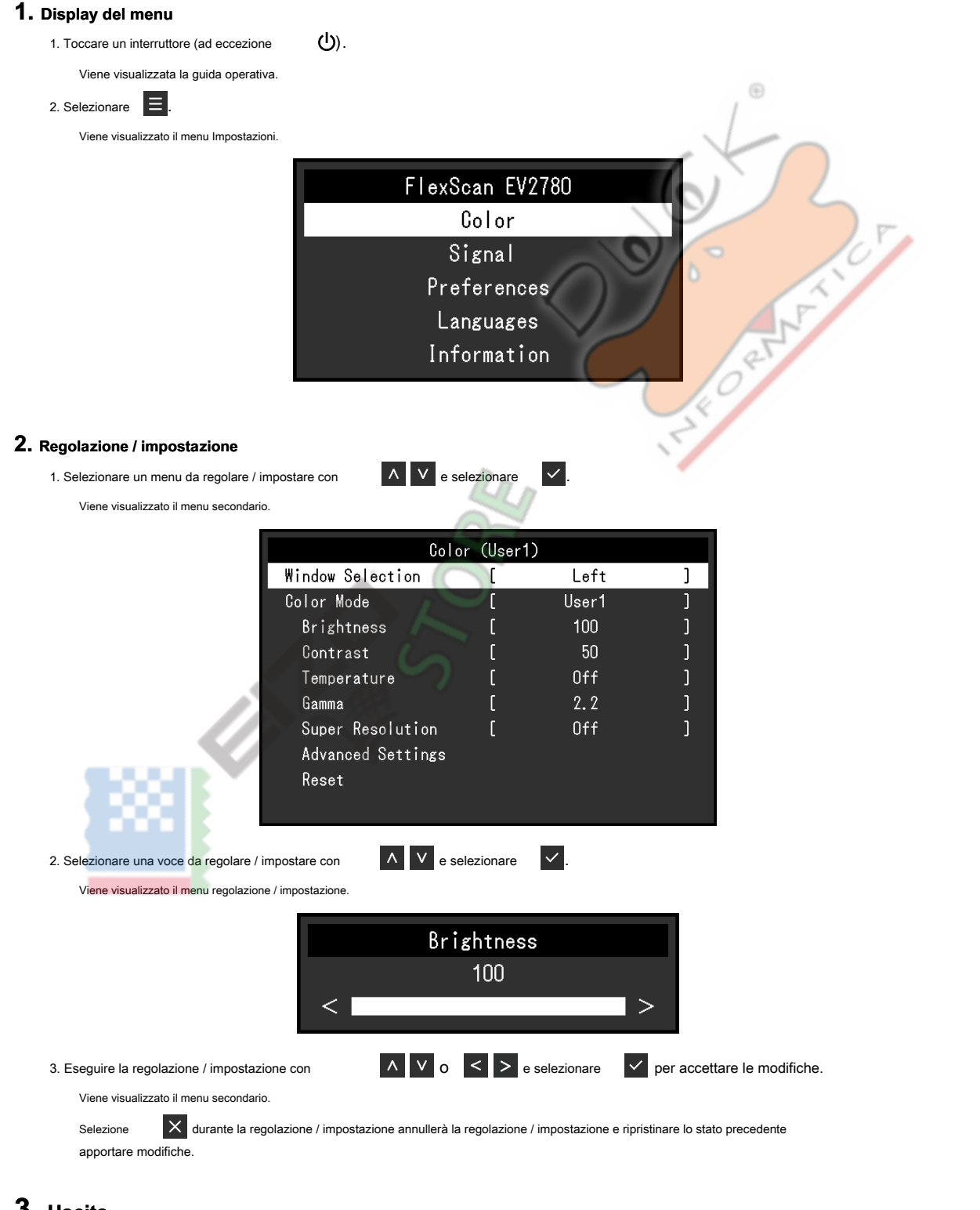

# **3. Uscita**

1. Selezione  $\mathsf{X}$  più volte termineranno il menu Impostazione.

# <span id="page-18-0"></span>**3-2. Impostazione delle funzioni del menu**

### **● Regolazione colore**

Lo stato di impostazione della modalità colore può essere regolata in base alle preferenze personali.

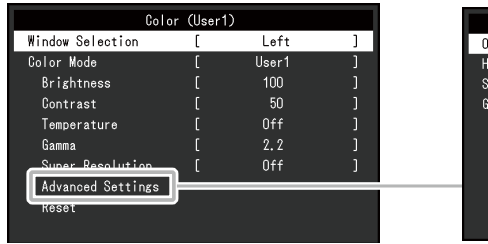

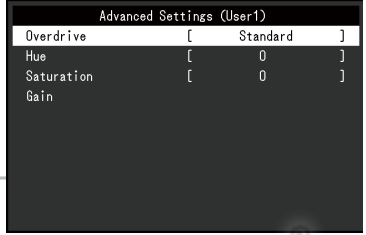

Funzioni che possono essere regolati diverse a seconda della modalità di colore.

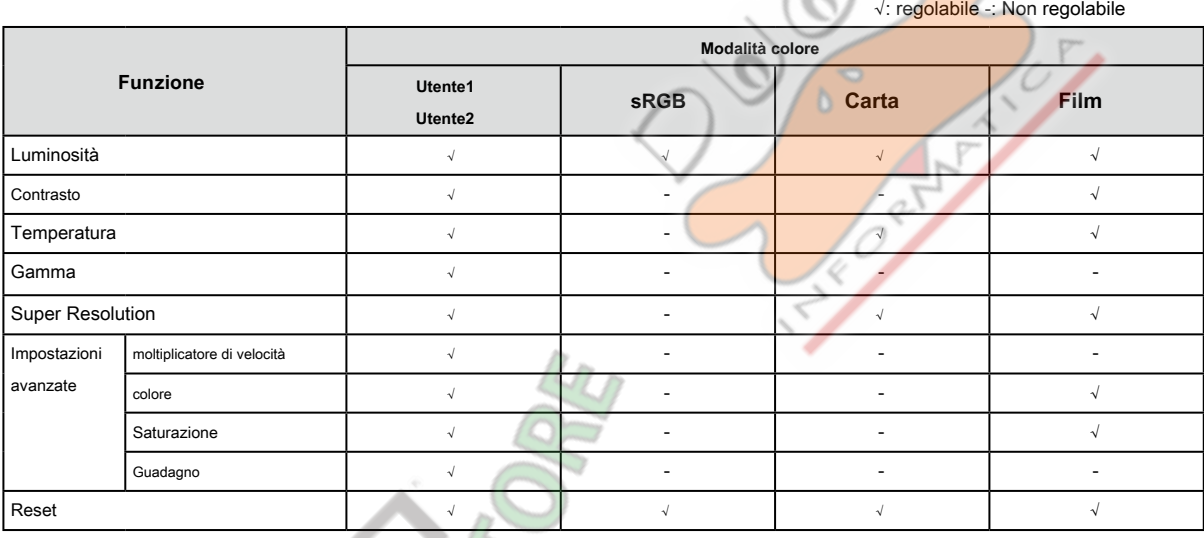

#### **Attenzione**

• Si impiegano circa 30 minuti per l'esecuzione di parti elettriche per stabilizzare. Si prega di attendere 30 minuti o più dopo di alimentazione al monitor è stato acceso prima di regolare il monitor.

• La stessa immagine può essere osservato in diversi colori su più monitor dovuto il monitor specifiche caratteristiche. Apportare regolazioni colore belle visivamente quando i colori corrispondenti su più monitor.

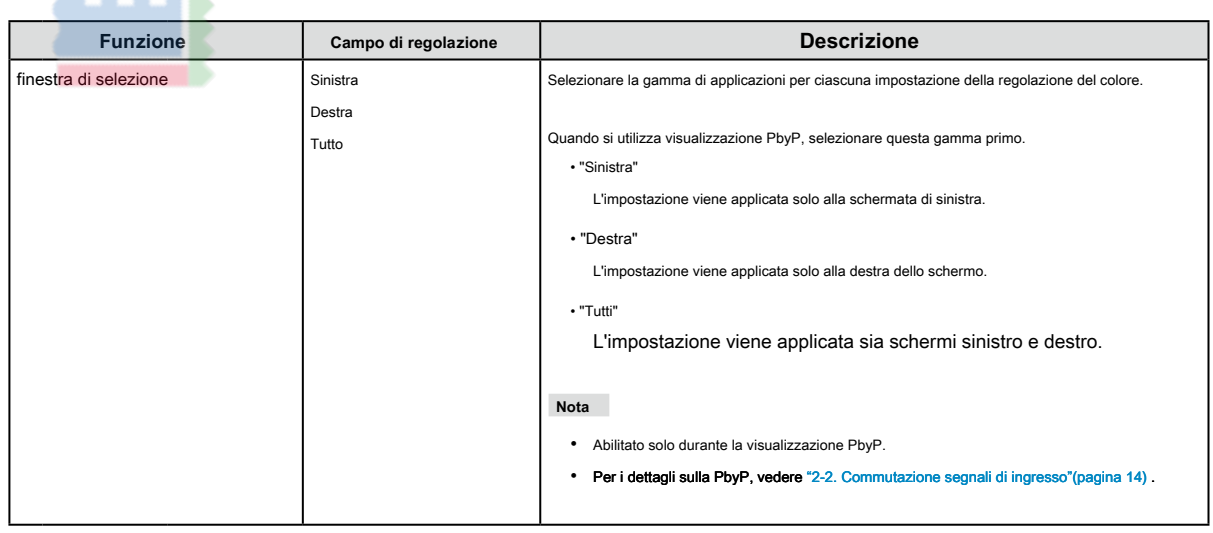

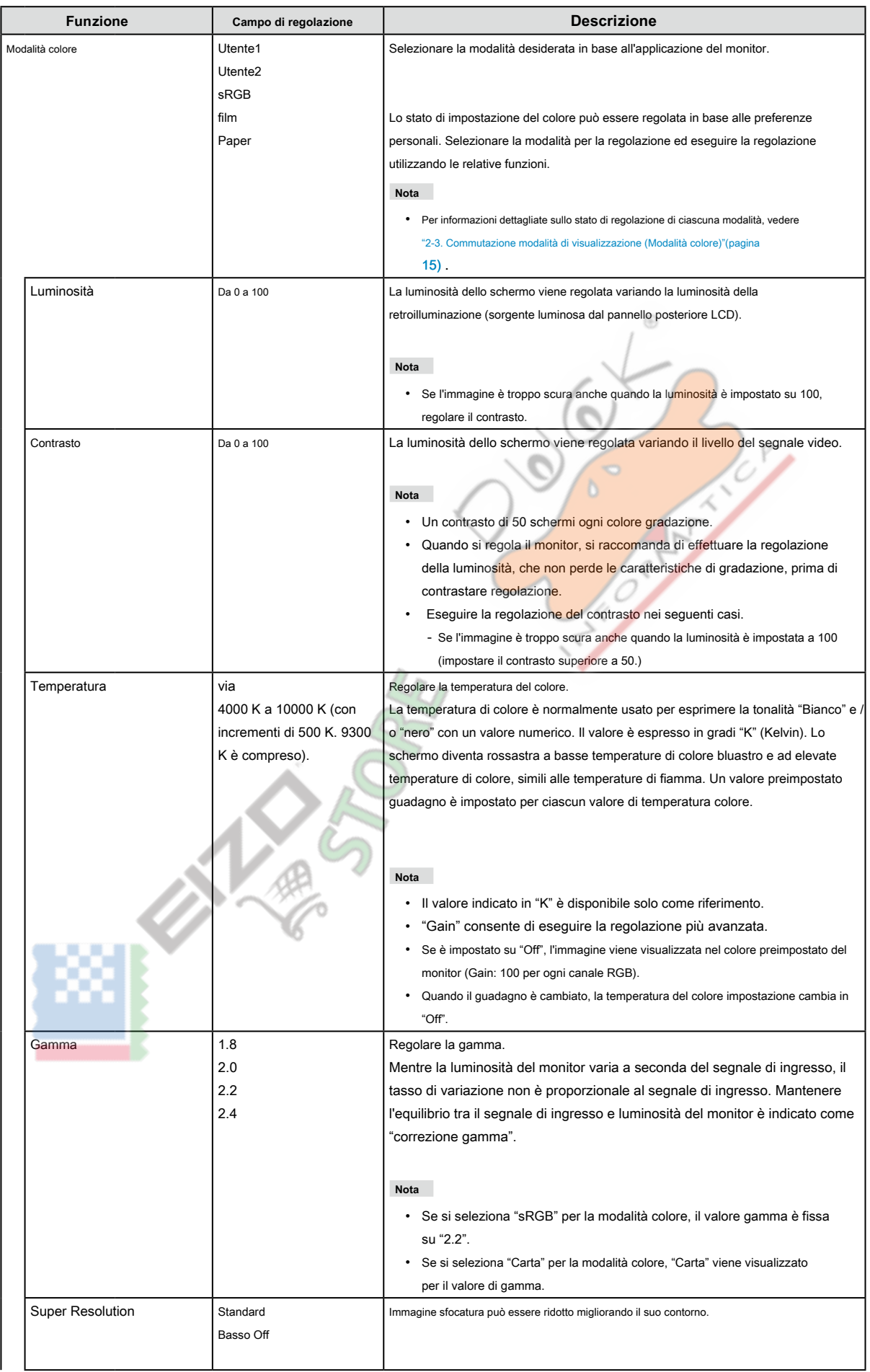

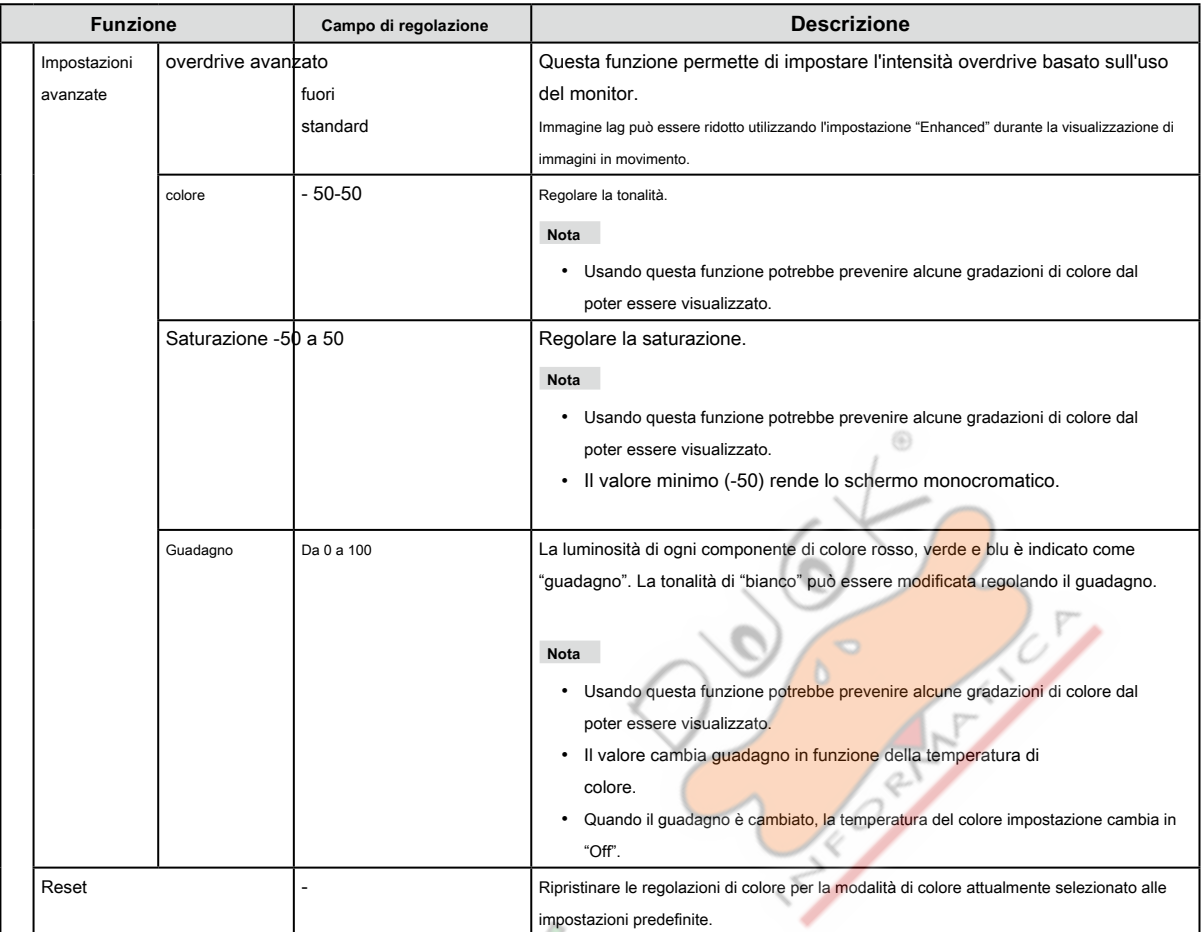

**SERVICE STORES** 

<span id="page-21-0"></span>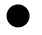

### **● Impostazioni segnale**

Impostare il metodo per emettere il segnale in ingresso dal PC al monitor.

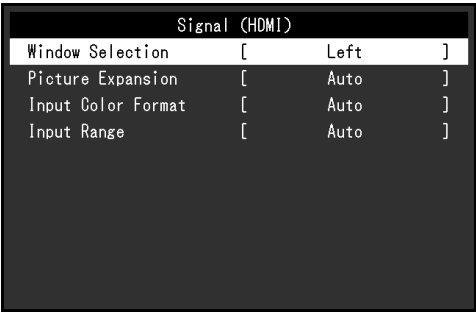

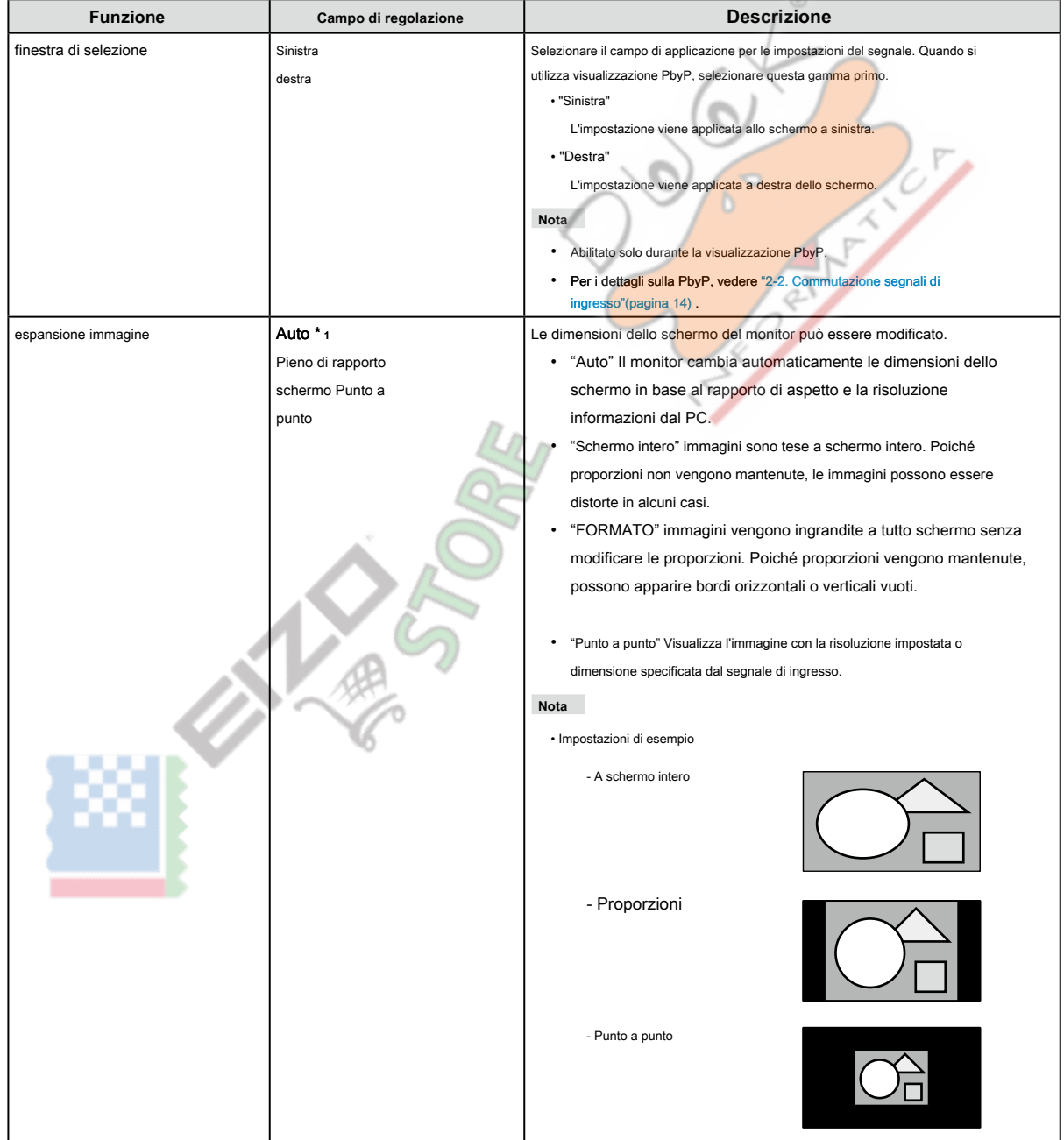

\*1 abilitato solo se le informazioni del segnale di ingresso in base al quale l'impostazione può essere automaticamente determinato è rilevato durante l'ingresso HDMI

<span id="page-22-0"></span>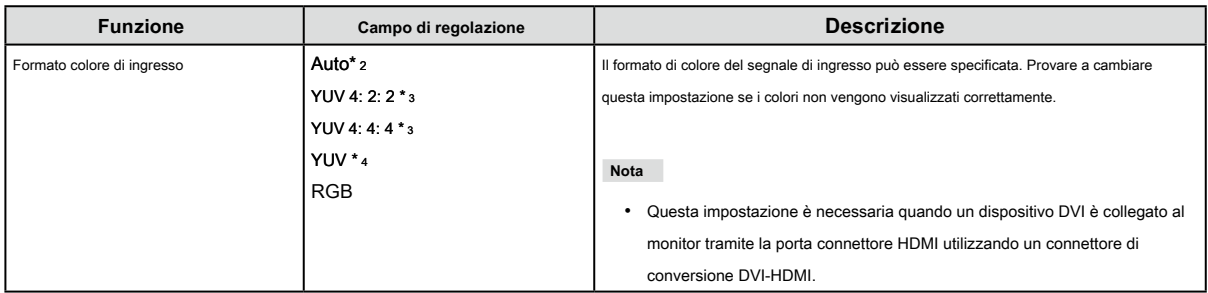

\*2 abilitato solo se le informazioni del segnale di ingresso in base al quale l'impostazione può essere automaticamente determinato è rilevato

\*3 Solo abilitato durante l'ingresso HDMI

\*4 Solo abilitata durante Ingresso DisplayPort o USB-C

E.

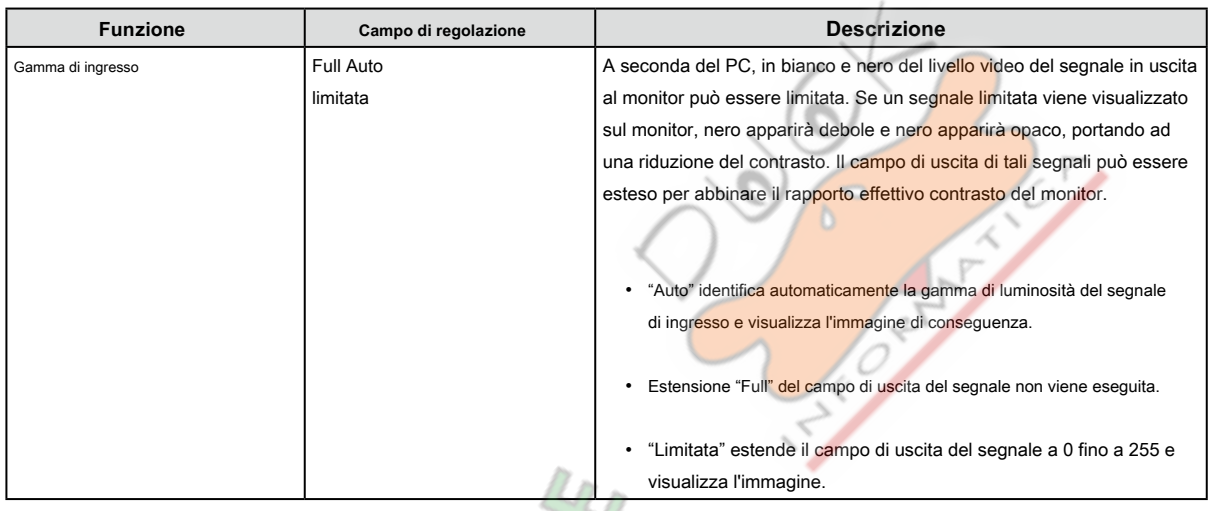

#### **● Impostazioni preferenze**

Le impostazioni del monitor possono essere configurate per soddisfare l'ambiente di utilizzo o alle preferenze personali.

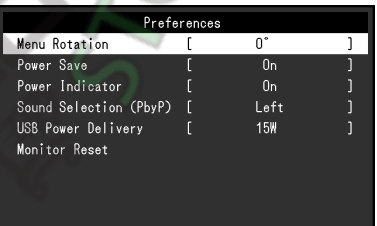

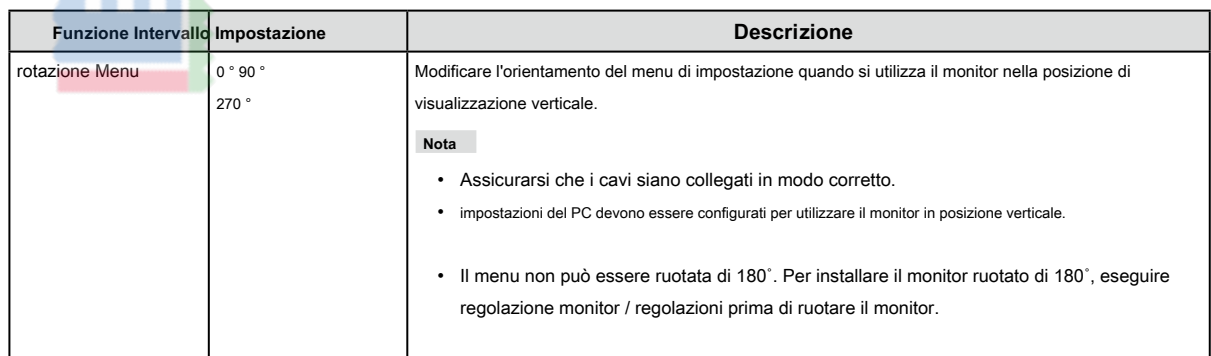

 $\odot$ 

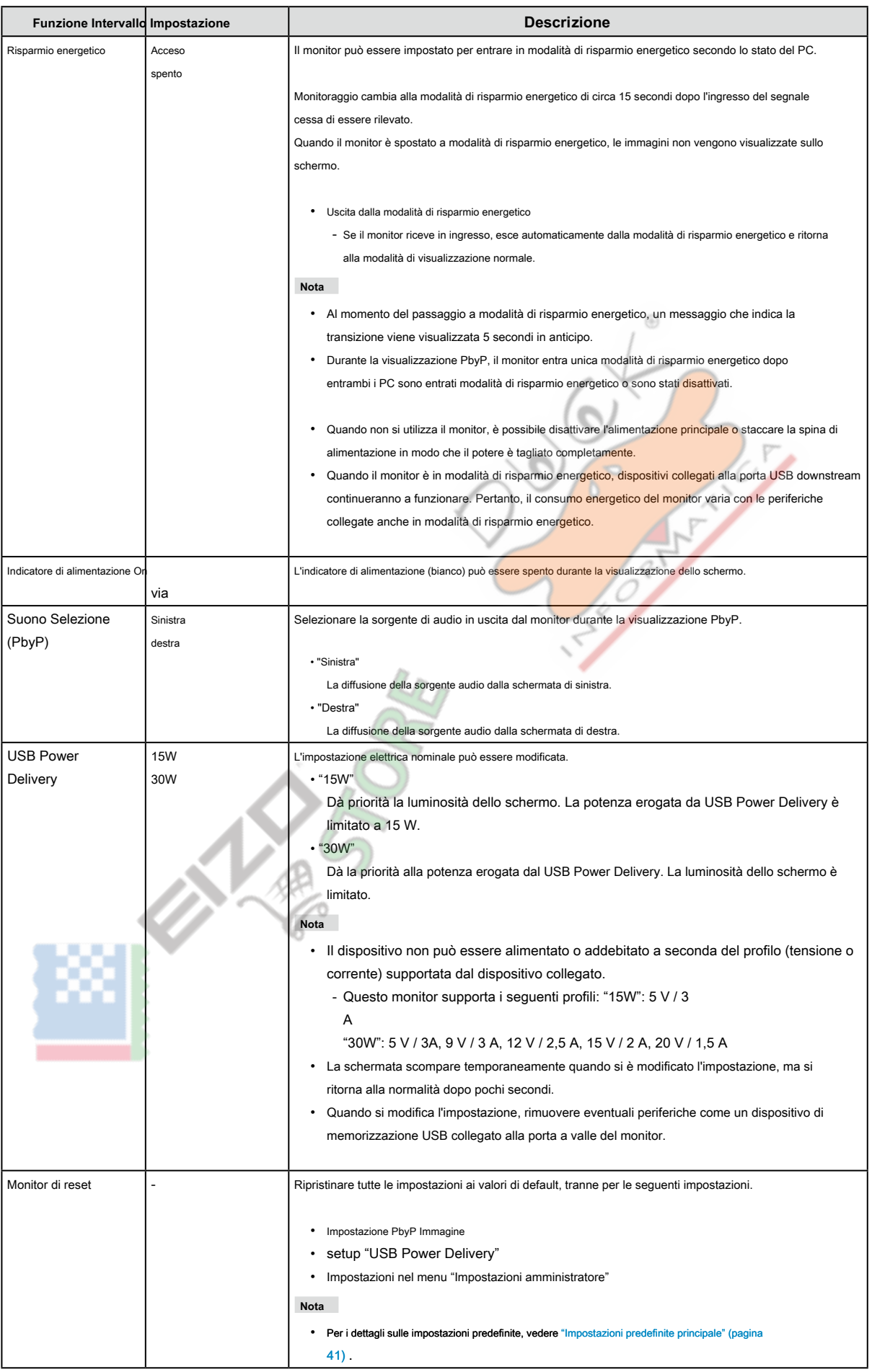

<span id="page-24-0"></span>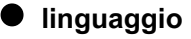

La lingua di visualizzazione per i menu ei messaggi possono essere selezionati.

#### **Campo di regolazione**

English, Deutsch, Français, Español, Italiano, Svenska, giapponese, cinese semplificato, cinese tradizionale

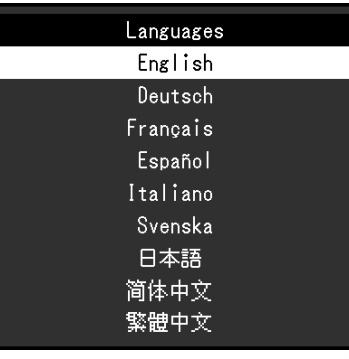

#### **Attenzione**

• La lingua di visualizzazione del menu "Impostazioni amministratore" non può essere modificato.

#### **● Informazione**

Monitorare le informazioni (nome del prodotto, il numero di serie, il tempo di utilizzo, la risoluzione e il segnale di ingresso) può essere controllato.

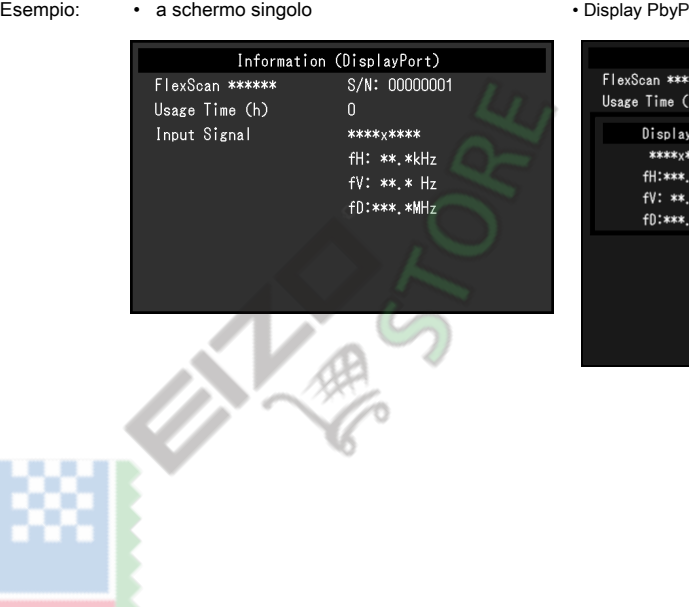

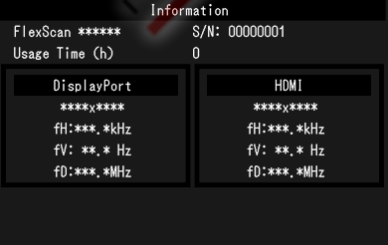

Q

 $\odot$ 

# <span id="page-25-0"></span>**Impostazioni Capitolo 4 amministratore**

Questo capitolo descrive come configurare il funzionamento del monitor utilizzando il menu "Impostazioni amministratore". Questo menu è destinato agli amministratori. Configurazione in questo menu non è richiesto per l'uso normale monitor.

# **4-1. Operazioni di base del menu "Impostazioni amministratore"**

#### **1. Display del menu**

- 1. Toccare  $\bigcup$  per spegnere il monitor.
- 

2. Mentre toccando l'interruttore a sinistra, toccare (b) per più di 2 secondi per accendere il monitor.

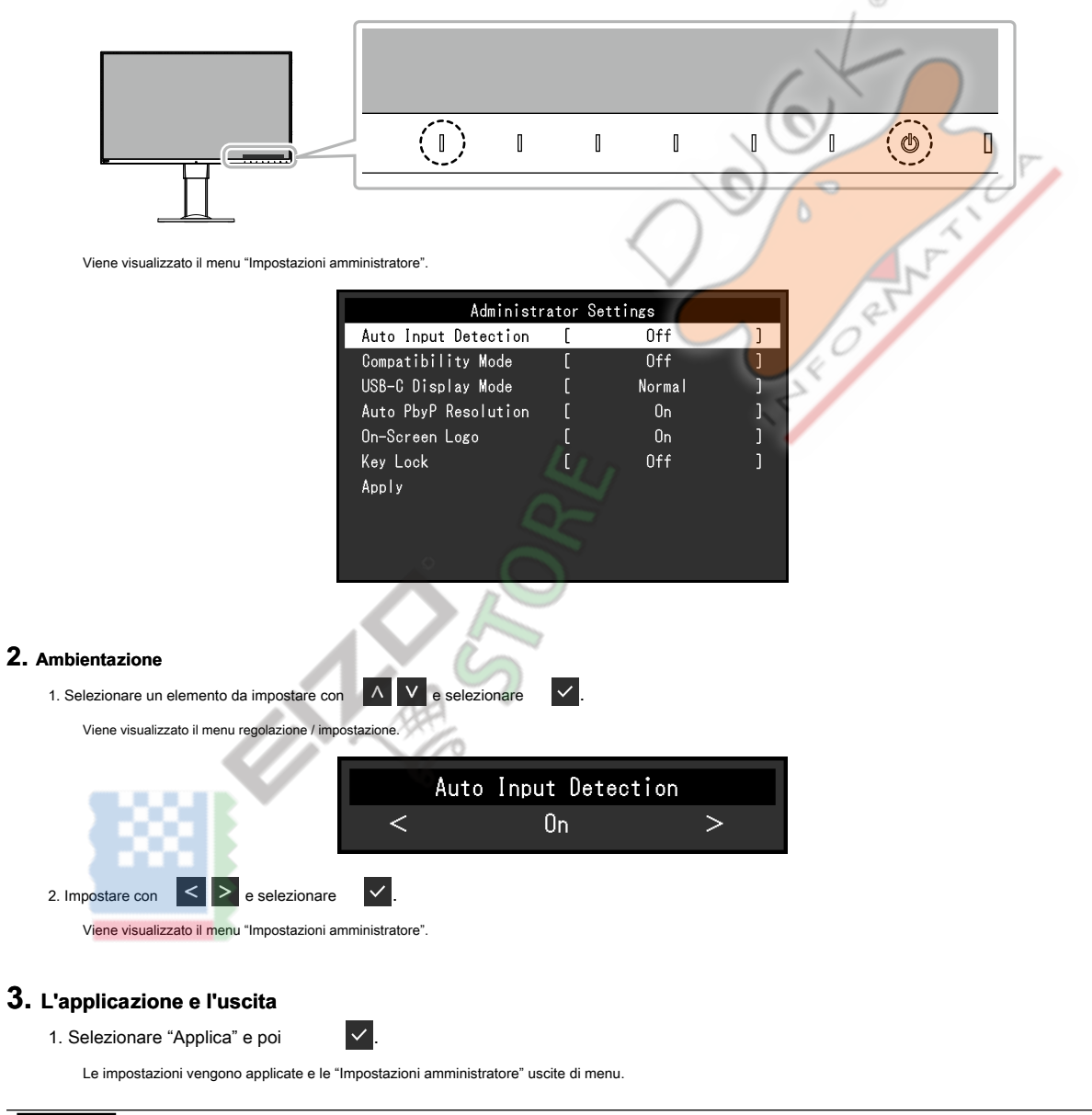

#### **Attenzione**

• La lingua (inglese) del menu "Impostazioni amministratore" non può essere modificato.

# <span id="page-26-0"></span>**4-2. Funzioni del menu "Impostazioni amministratore"**

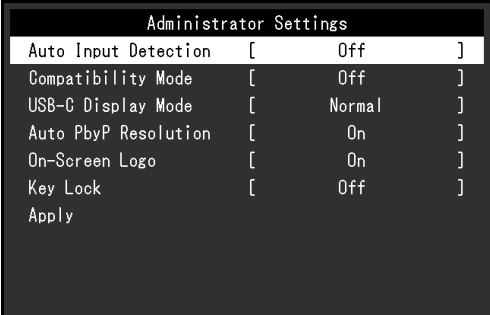

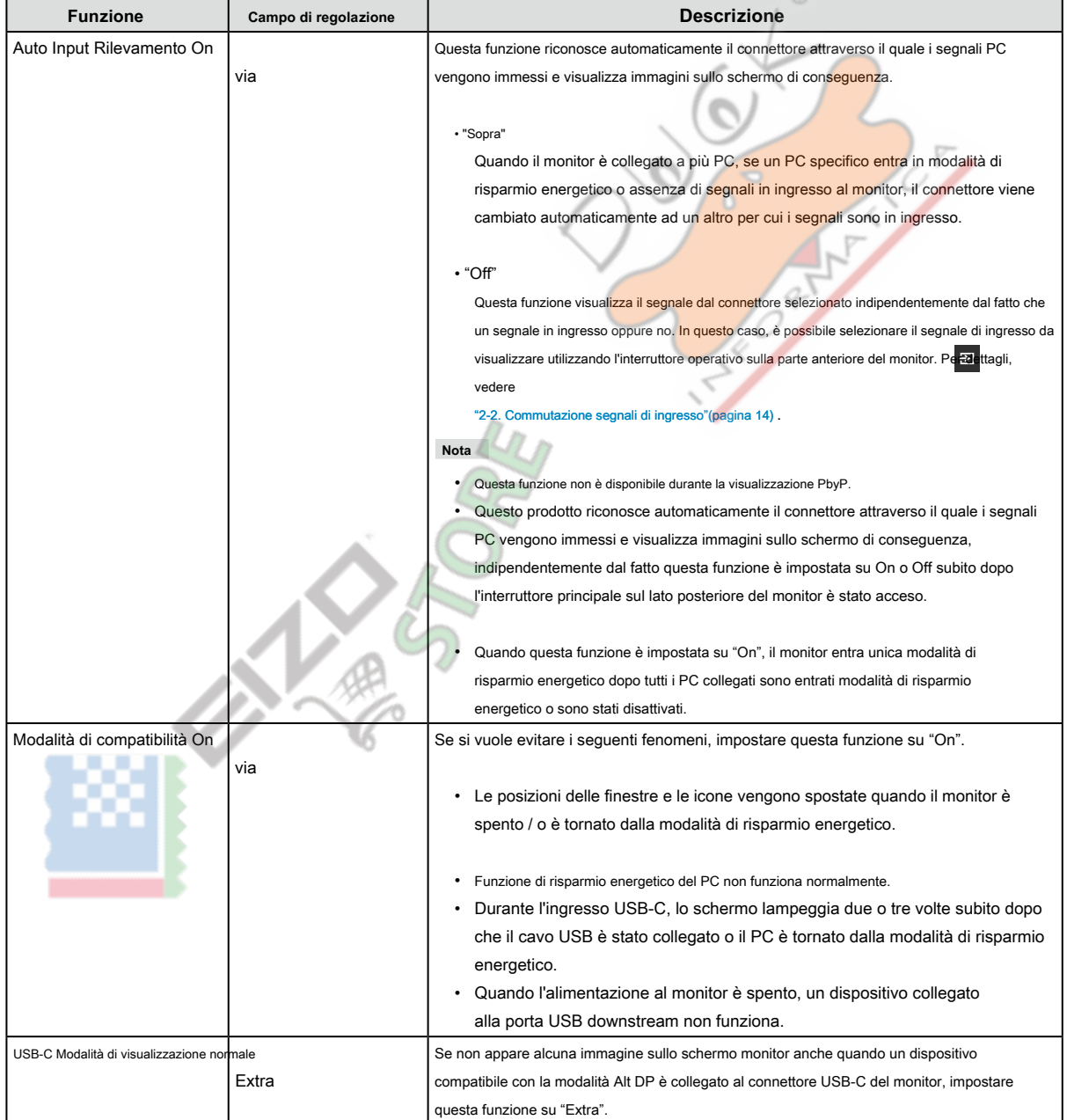

 $\frac{1}{2}$ 

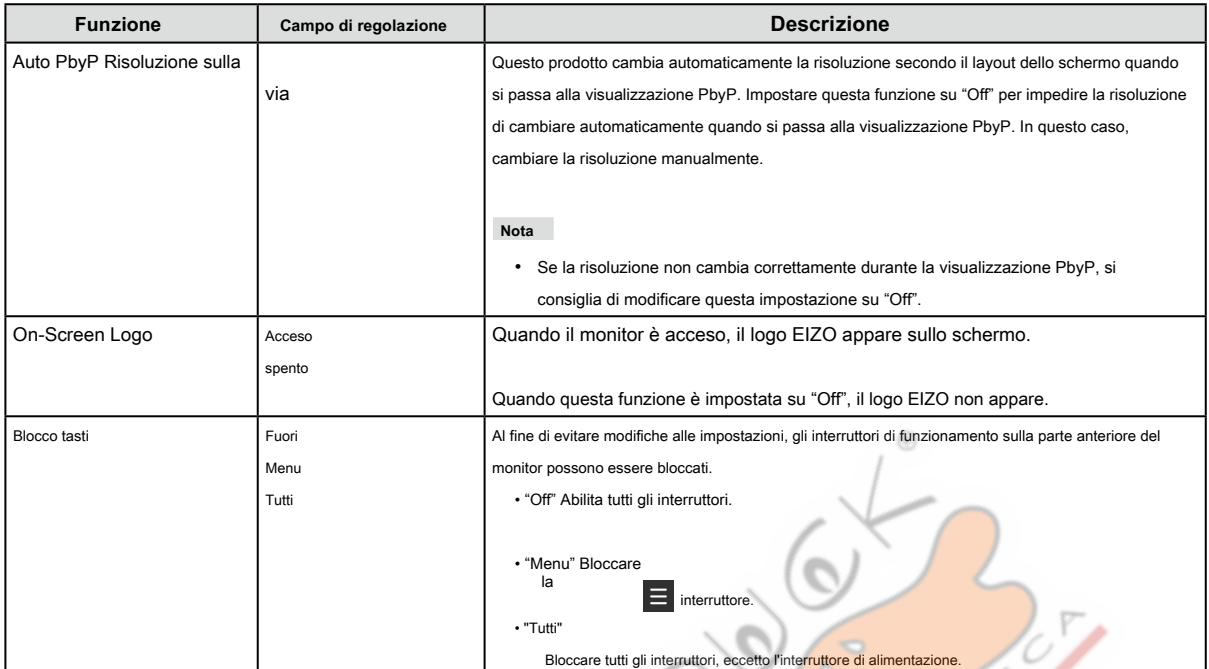

RA

**NESTRO** 

Luis<br>S

# <span id="page-28-0"></span>**Capitolo 5 Risoluzione dei problemi**

# **5-1. Nessuna immagine**

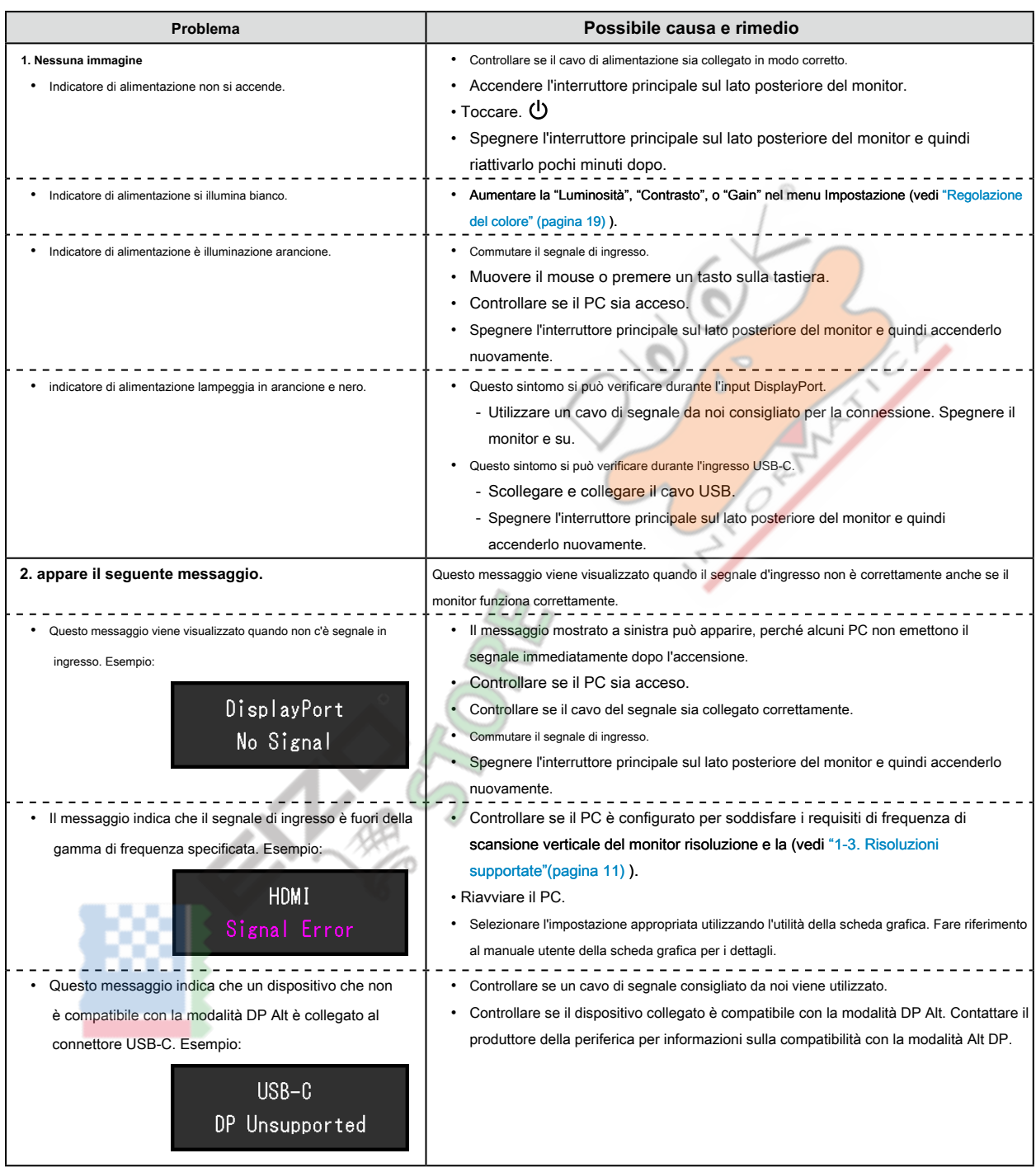

 $0.00$  $0.0.0.0$ 

# <span id="page-29-0"></span>**5-2. Problemi di immagine**

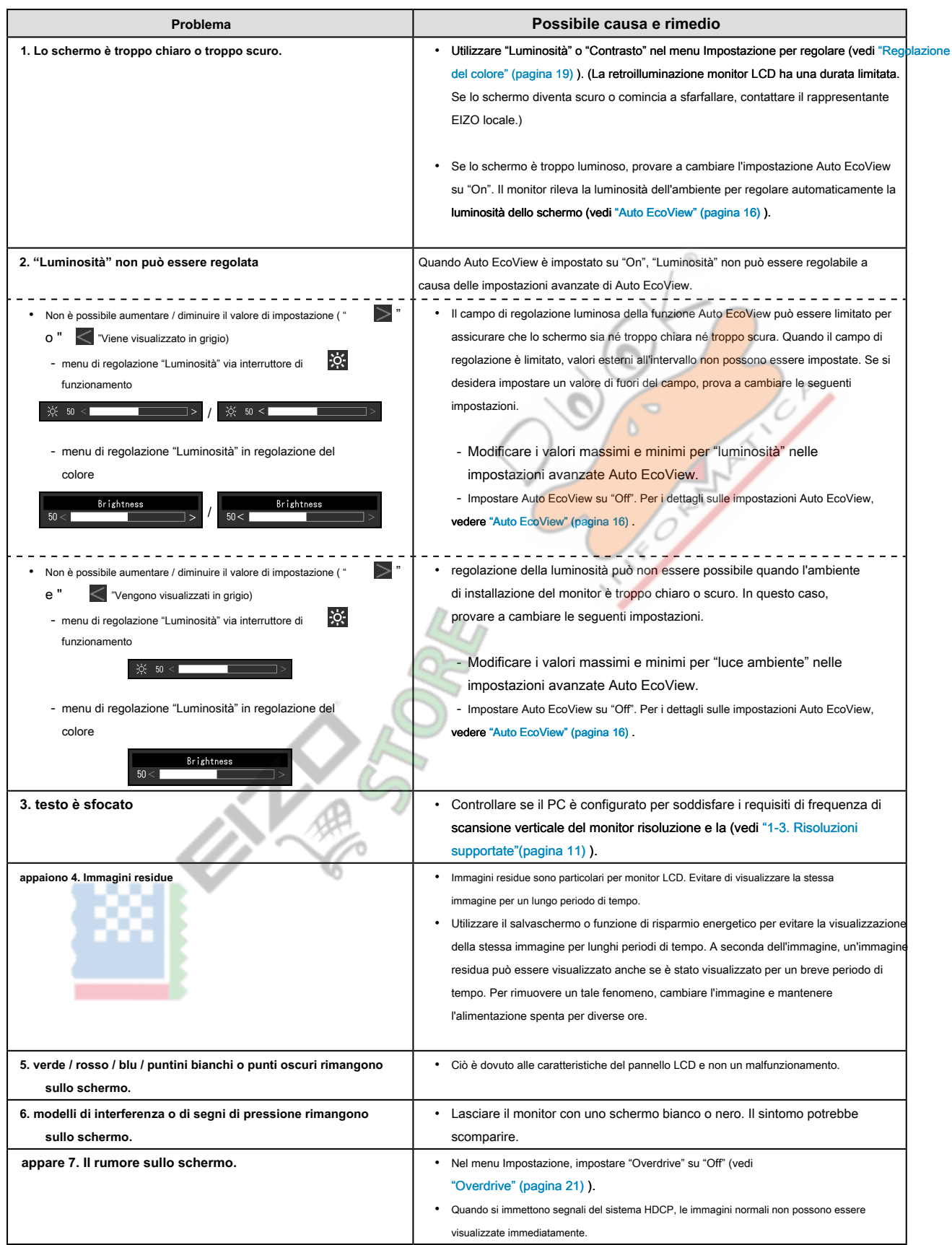

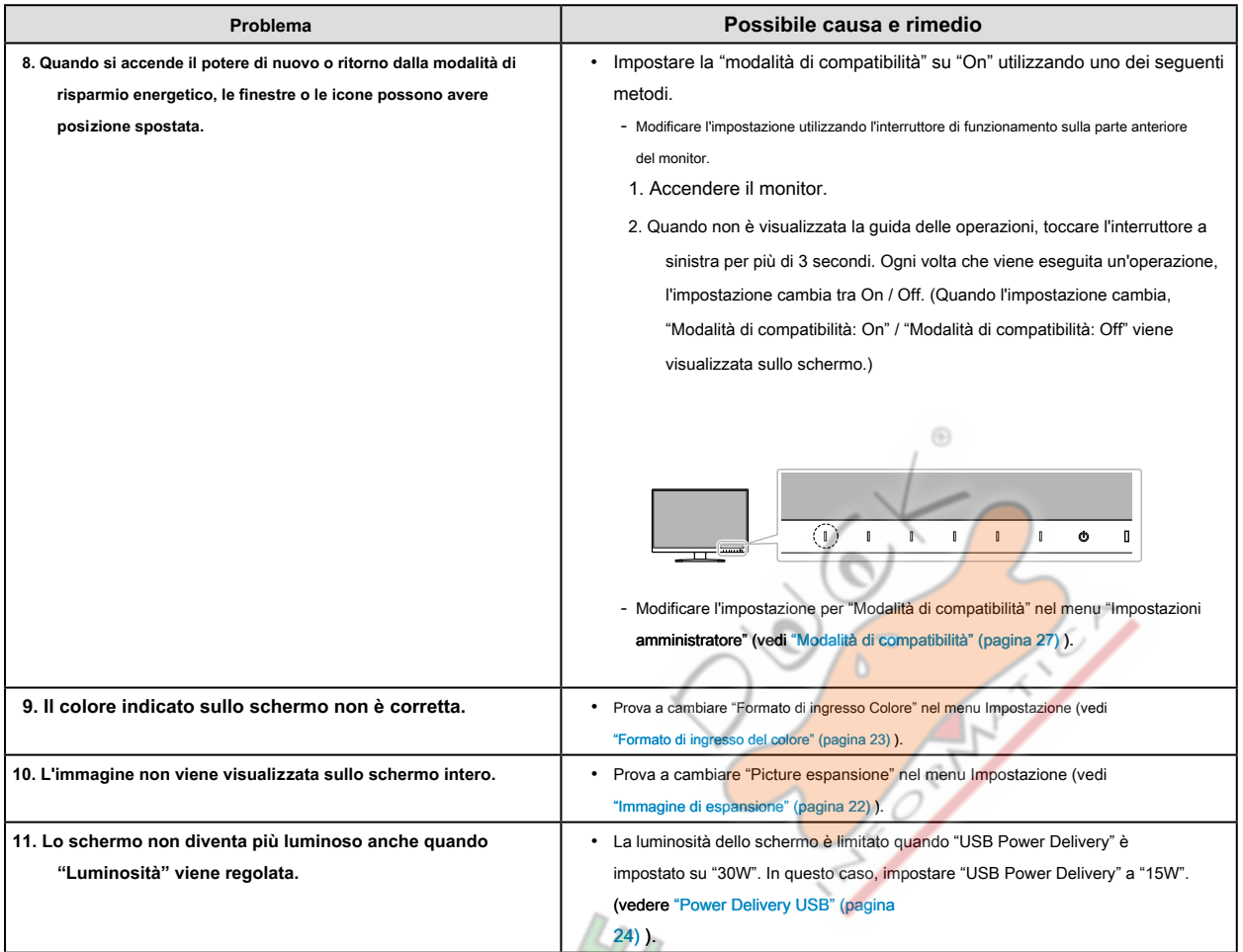

 $\frac{1}{2}$ 

# <span id="page-31-0"></span>**5-3. altri problemi**

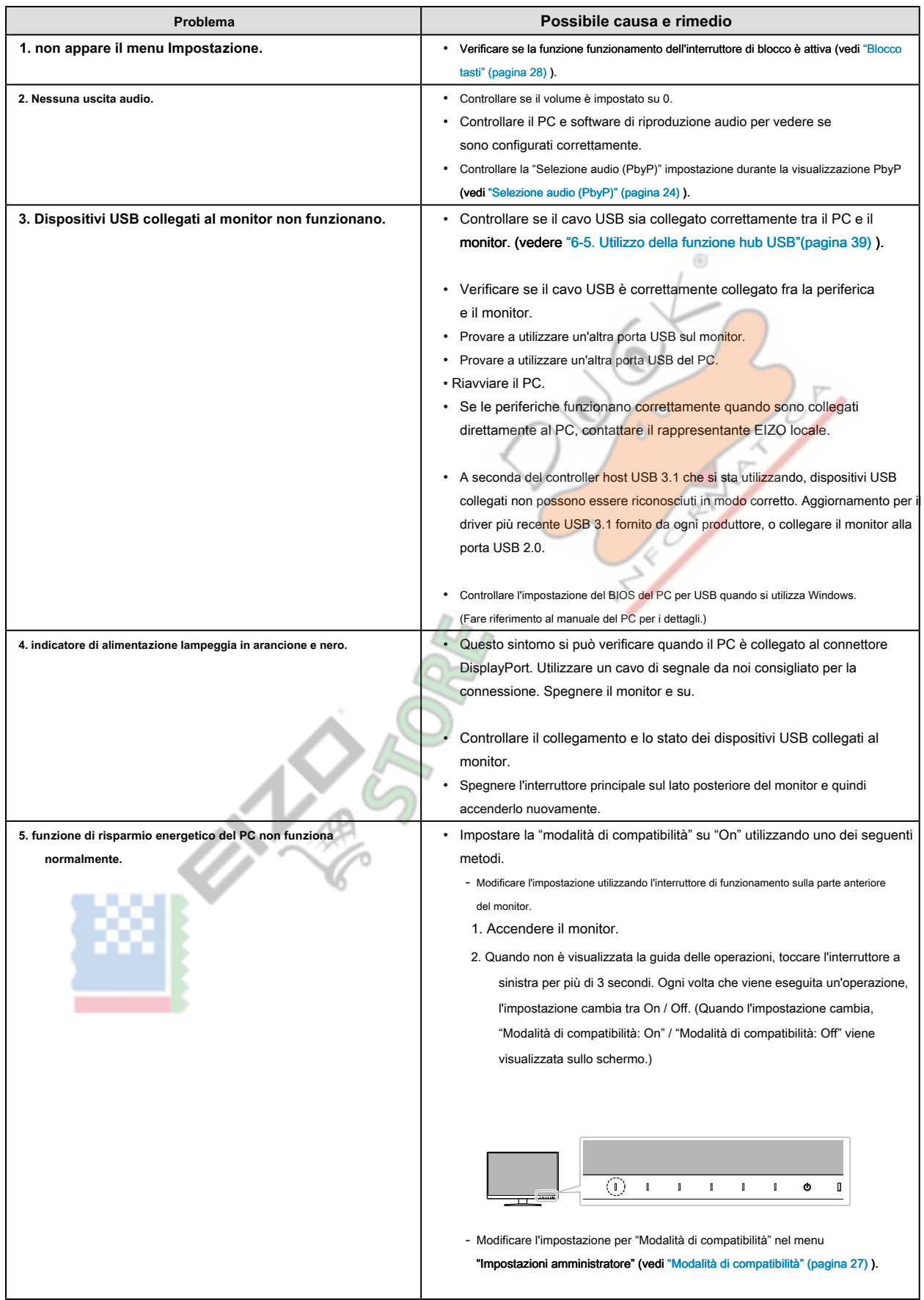

# <span id="page-32-0"></span>**Capitolo 6 di riferimento**

# **6-1. Fissaggio del braccio opzionale**

Un braccio opzionale (o un eventuale supporto) può essere attaccato rimuovendo il piedistallo di supporto. Si prega di fare riferimento al nostro sito web per il braccio opzionale supportato (o supporto opzionale). www.eizoglobal.com

#### **Attenzione**

- Quando si collega un braccio o supporto, seguire le istruzioni del manuale del rispettivo utente.
- Quando si utilizza il braccio di un altro produttore o in piedi, confermare quanto segue in anticipo e selezionare uno conforme allo standard VESA. Utilizzare le viti di montaggio VESA forniti con questo prodotto durante il fissaggio del braccio o stand.

⊕

- Il gioco tra i fori per le viti: 100 mm × 100 mm
- VESA del braccio o stand, dimensioni esterne: 122 mm x 122 mm o meno
- spessore della piastra: 2,6 millimetri
- abbastanza forte da sostenere il peso dell'unità monitor (escluso il supporto) e gli allegati come cavi.
- Quando si monta un braccio o basamento, gli orientamenti installabili e campo di spostamento (angolo di inclinazione) sono i seguenti:

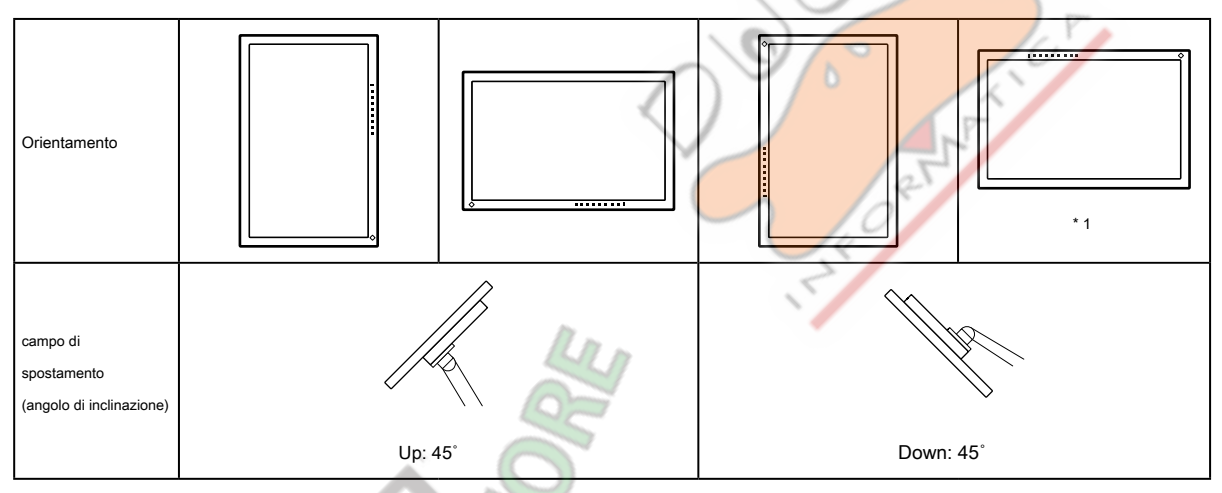

\*1 installato in questo orientamento, pulire periodicamente l'area intorno al connettore di alimentazione. Polvere, acqua, o

Olio aderito a questa zona potrebbe provocare un incendio.

- Collegare i cavi dopo aver fissato un braccio o supporto.
- Non spostare il rimosso alzarsi e giù. Ciò potrebbe provocare lesioni o danni dispositivo.
- Il monitor, braccio e supporto sono pesanti. rilasciandole può provocare lesioni o danni alle apparecchiature.

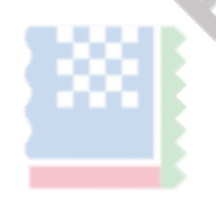

### <span id="page-33-0"></span>**● Fissaggio del braccio opzionale (o stand opzionale)**

1. Disporre il monitor LCD su una diffusione panno morbido su una superficie piana e stabile con la superficie del pannello rivolta verso il basso.

#### 2. Rimuovere il supporto.

Come mostrato sotto, mantenere il pulsante di bloccaggio premuto (1) e far scorrere la base verso la base del supporto fino a toccare (2). Quindi, sollevare la stand up (3).

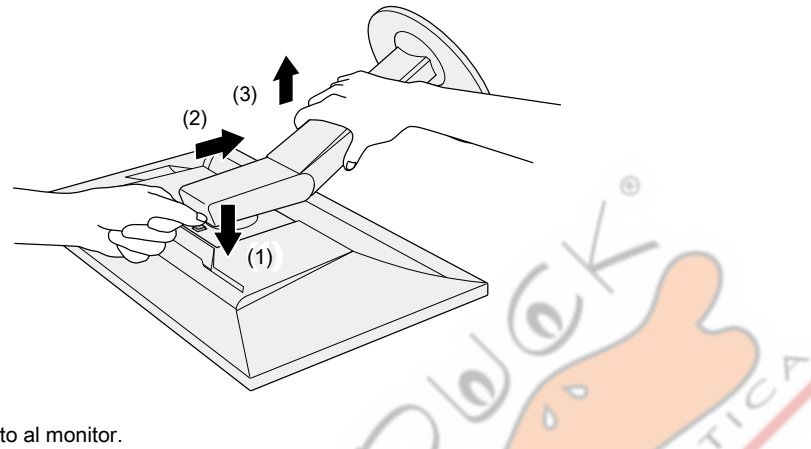

3. Fissare il braccio o supporto al monitor.

Utilizzare le viti di montaggio VESA forniti con questo prodotto durante il fissaggio del braccio o stand.

#### **● Montaggio del supporto originale**

1. Rimuovere le viti di fissaggio del braccio opzionale (o supporto opzionale), ed estrarre il braccio opzionale (o supporto opzionale).

- 2. Per evitare di danneggiare la superficie del pannello, collocare il monitor con la sua superficie del pannello rivolta verso il basso su una diffusione panno morbido su una superficie stabile.
- 3. Fissare il supporto originale.

Come mostrato di seguito, inserire le quattro linguette sul supporto nei fori quadrati sul pannello posteriore (1) e far scorrere la base verso la parte superiore del monitor finché uno scatto (2).

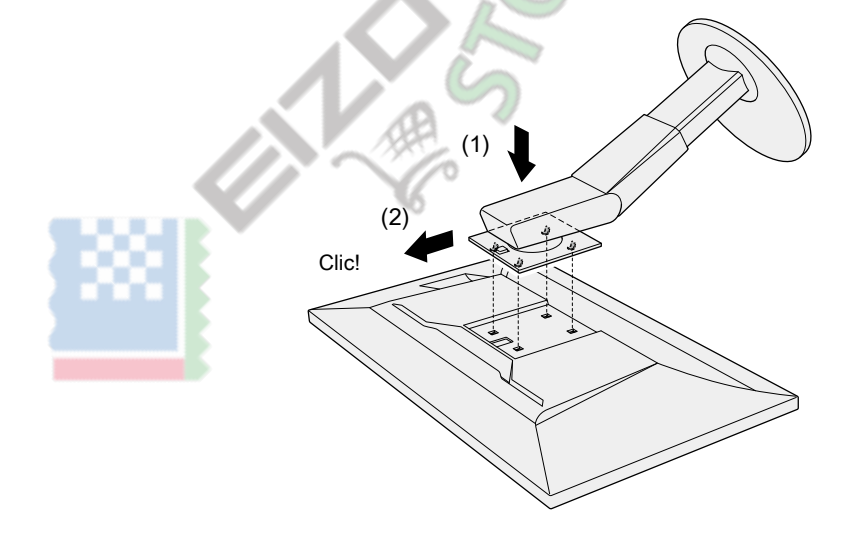

# <span id="page-34-0"></span>**6-2. Rimozione / collegamento del basamento Base**

# **● procedura Detachment**

La base di supporto che è stato attaccato durante l'installazione può essere rimosso utilizzando le seguenti procedure.

- 1. Disporre il monitor LCD su un panno morbido si sviluppa su una superficie stabile con la superficie del pannello rivolta verso il basso.
- 2. Sollevare la leva sulla parte inferiore della base del supporto.

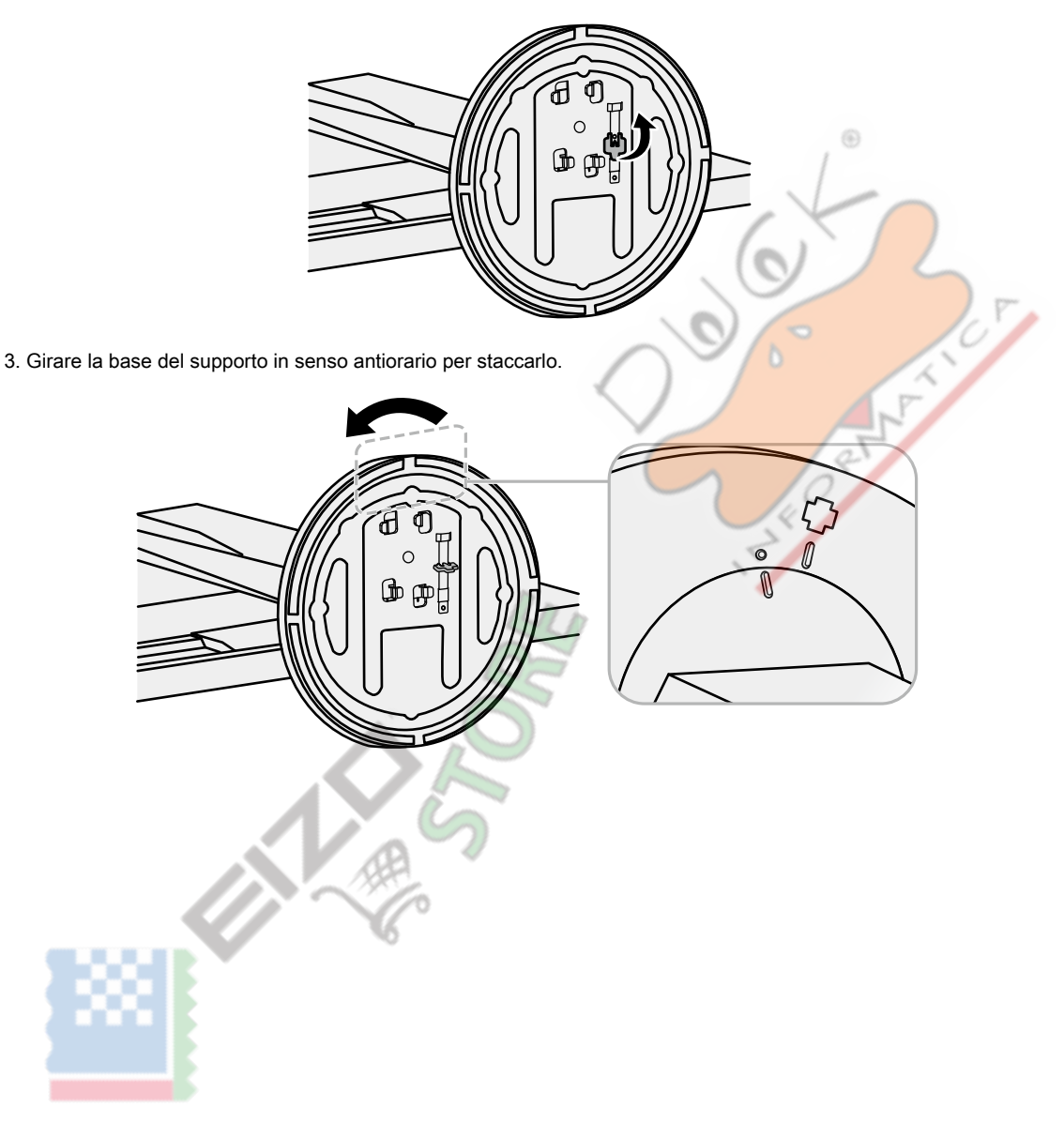

#### <span id="page-35-0"></span>**● la richiesta di pignoramento**

La volta rimossa la base di supporto può essere collegato al monitor di nuovo con le procedure seguenti.

1. Disporre il monitor LCD su un panno morbido si sviluppa su una superficie stabile con la superficie del pannello rivolta verso il basso.

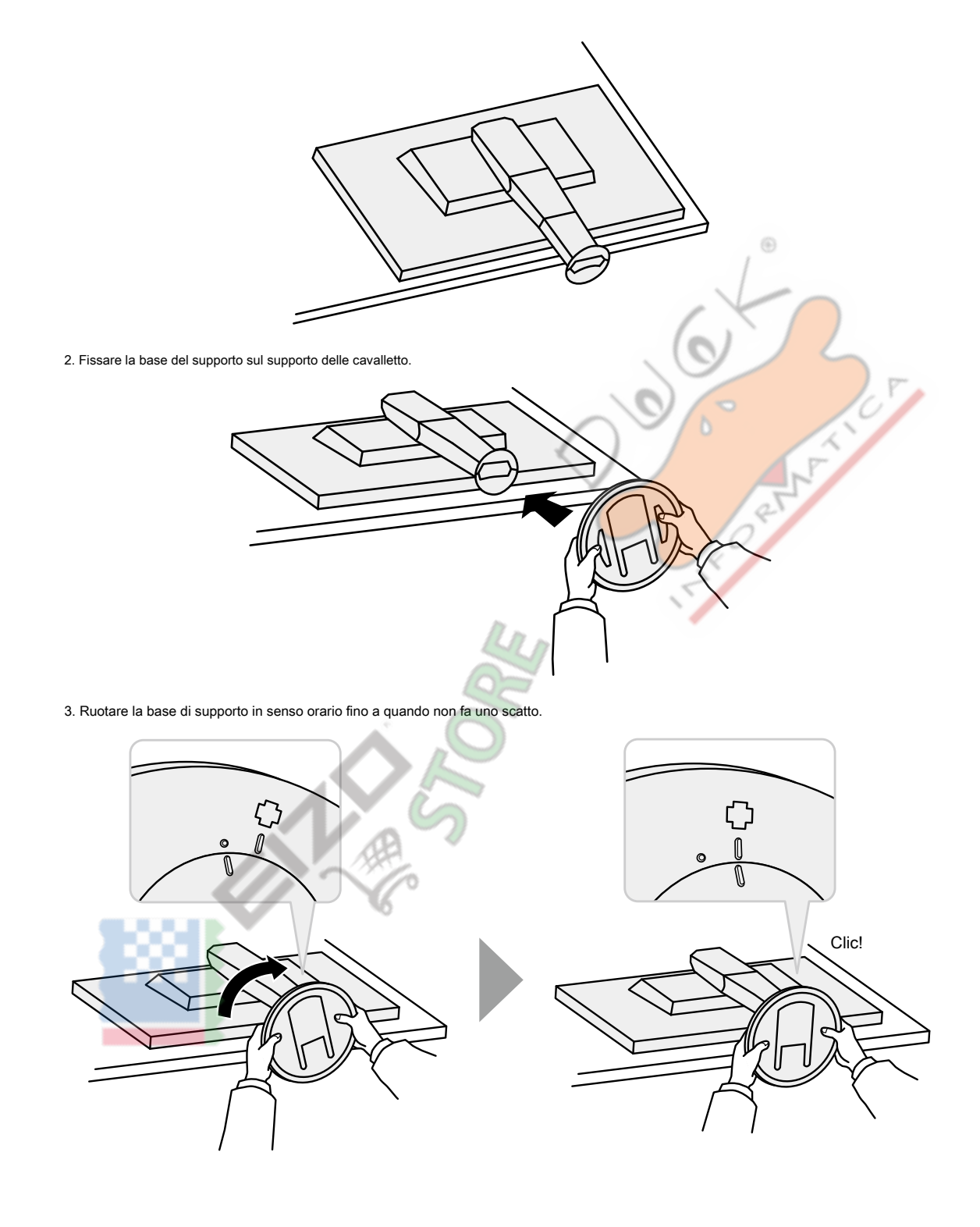

# <span id="page-36-0"></span>**6-3. Montaggio / rimozione del supporto del cavo**

Un supporto cavo è fornito con questo prodotto. Usare il passacavi per organizzare i cavi collegati al monitor.

#### **● la richiesta di pignoramento**

- 1. Far passare i cavi attraverso il passacavi.
- 2. Chiudere il supporto del cavo.

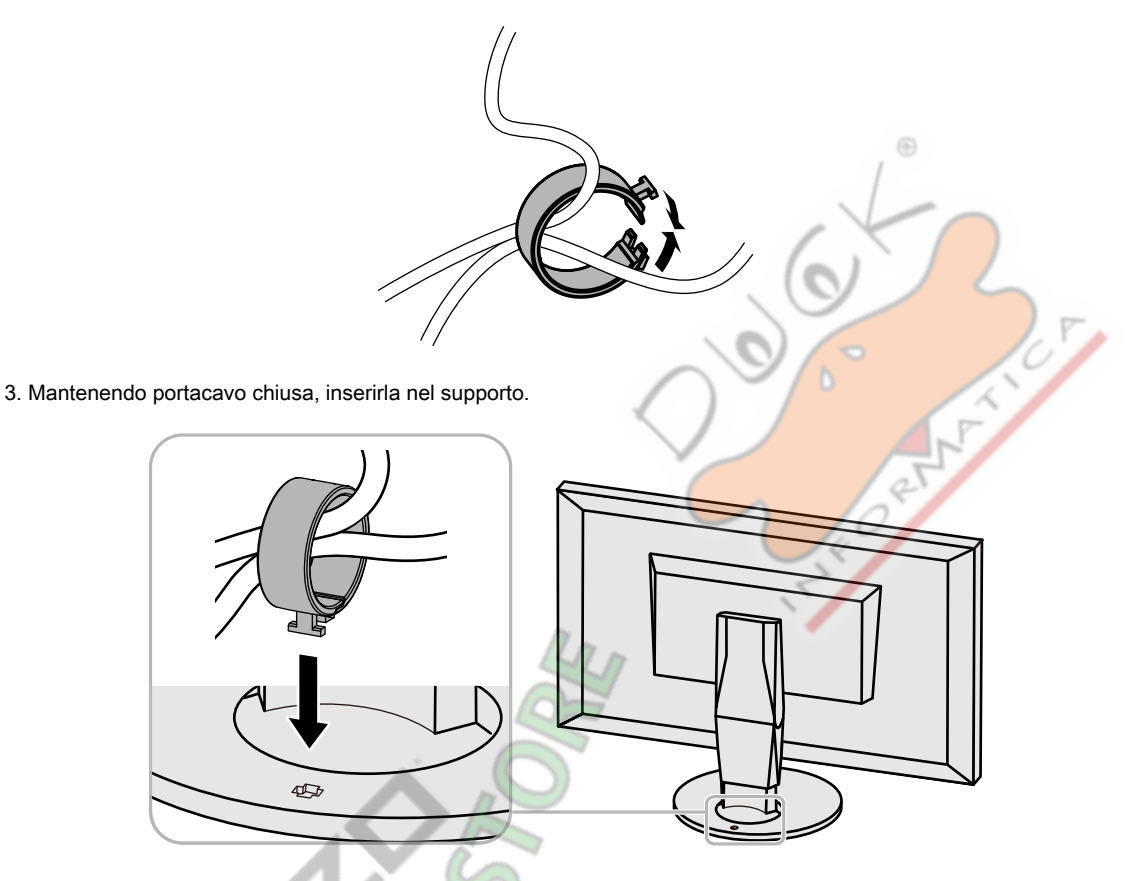

**Nota**

• Il supporto del cavo può essere inserito sia perpendicolare o parallelo al basamento. Modificare l'orientamento del supporto cavo in linea con la direzione dei cavi.

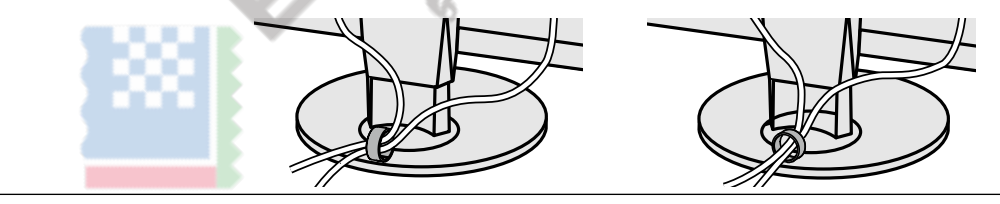

### <span id="page-37-0"></span>**● procedura Detachment**

1. Chiudere il supporto del cavo.

2. Tenendo portacavo chiuso, estrarlo dal supporto.

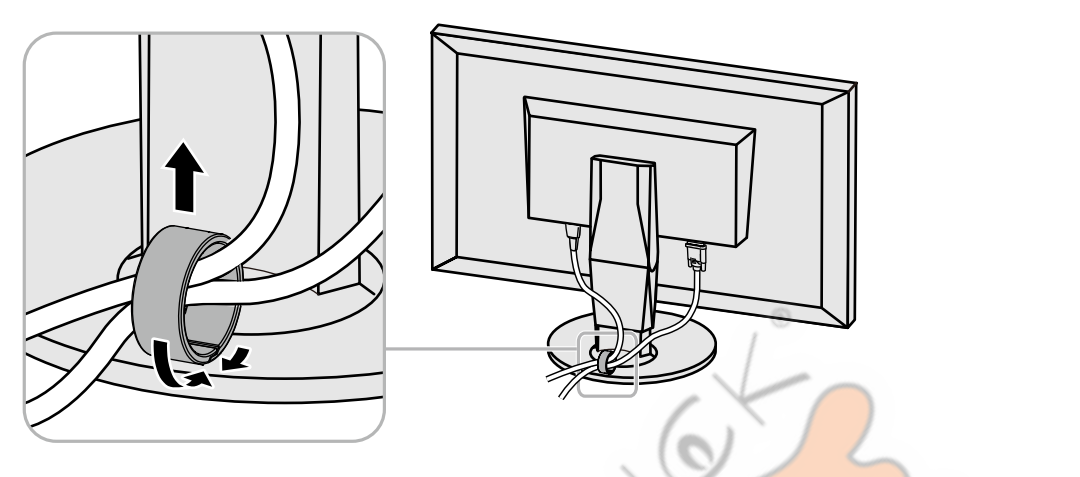

# **6-4. Collegamento di più PC**

Questo prodotto può essere collegato a più PC e consente di passare tra le connessioni per la visualizzazione.

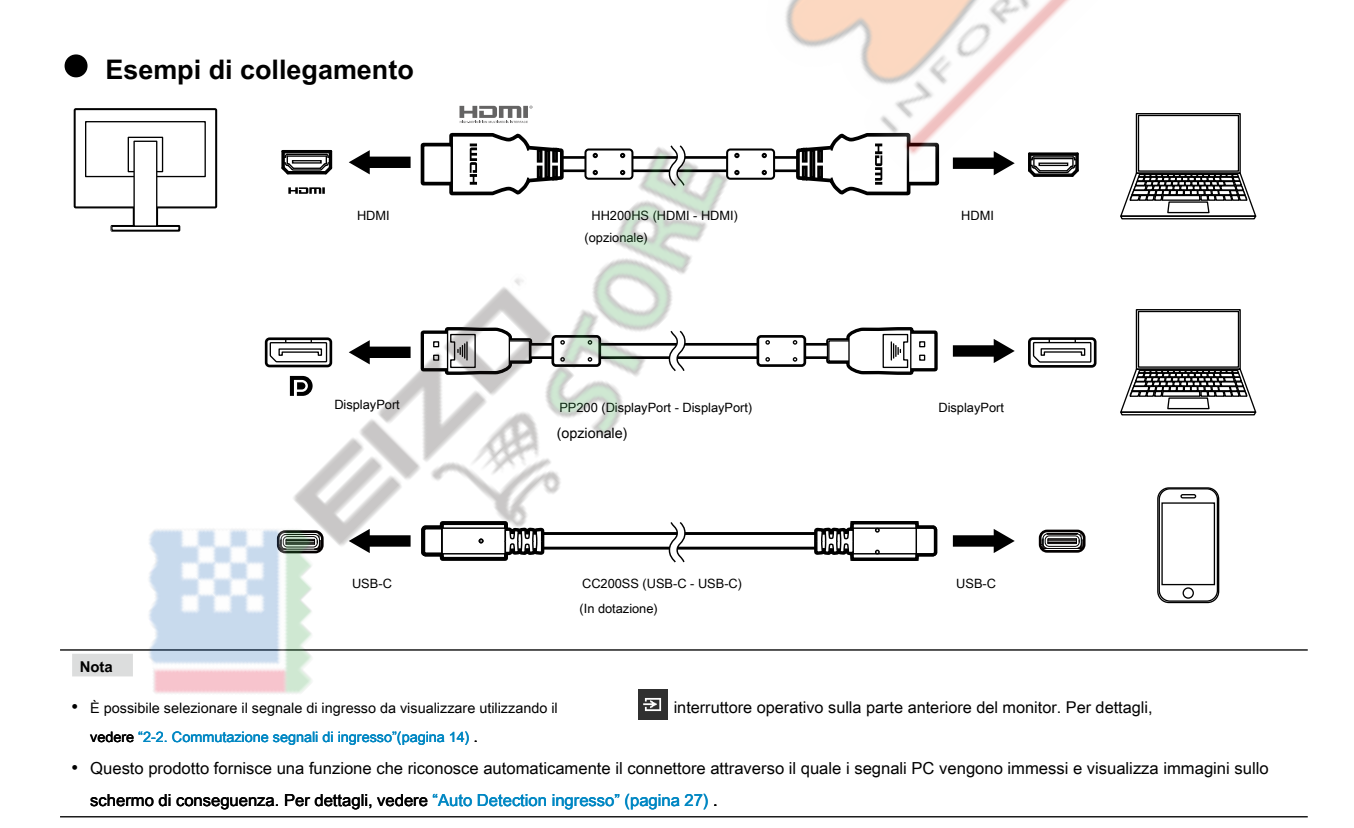

# <span id="page-38-0"></span>**6-5. Utilizzo della funzione hub USB**

Questo monitor è dotato di un hub USB. Esso funziona come un hub USB quando collegato ad un PC USBcompatible,

permettendo il collegamento di dispositivi USB periferici.

#### **● procedura per il collegamento**

1. Collegare il cavo USB tra i connettori USB-C della PC e il monitor.

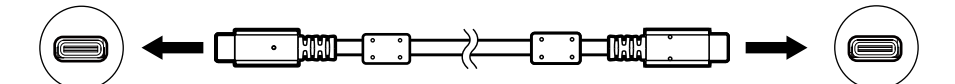

6

2. Collegare un dispositivo USB periferico alla porta USB downstream del monitor.

#### **Attenzione**

- Se il vostro PC non è dotato di un connettore USB-C, un USB-C a Type-A è necessario un cavo di conversione. Collegare il cavo di conversione tra la porta USB downstream del PC e il connettore USB-C del monitor.
- Quando si modifica l'impostazione di "Power Delivery USB" (pagina 24) o "Modalità di compatibilità" (pagina 27) , Rimuovere eventuali periferiche come un dispositivo di memorizzazione USB collegato alla porta a valle del monitor.
- Quando l'alimentazione principale del monitor è spento, un dispositivo collegato alla porta USB downstream non funziona.
- quando "Modalità di compatibilità" (pagina 27) è impostato su "No" e l'alimentazione al monitor è spento, un dispositivo collegato alla porta USB downstream non funzionerà.

#### **Nota**

• Questo prodotto supporta USB 3.1 \* 1. Quando il collegamento a dispositivi periferici che supportano USB 3.1, la comunicazione dati ad alta velocità è possibile (tuttavia, solo quando il cavo USB utilizzato per collegare il PC e periferica è USB 3.1 compatibile).

\*1 Gen1 5 Gbps è supportato solo.

**SILE** 

# <span id="page-39-0"></span>**6-6. specificazioni**

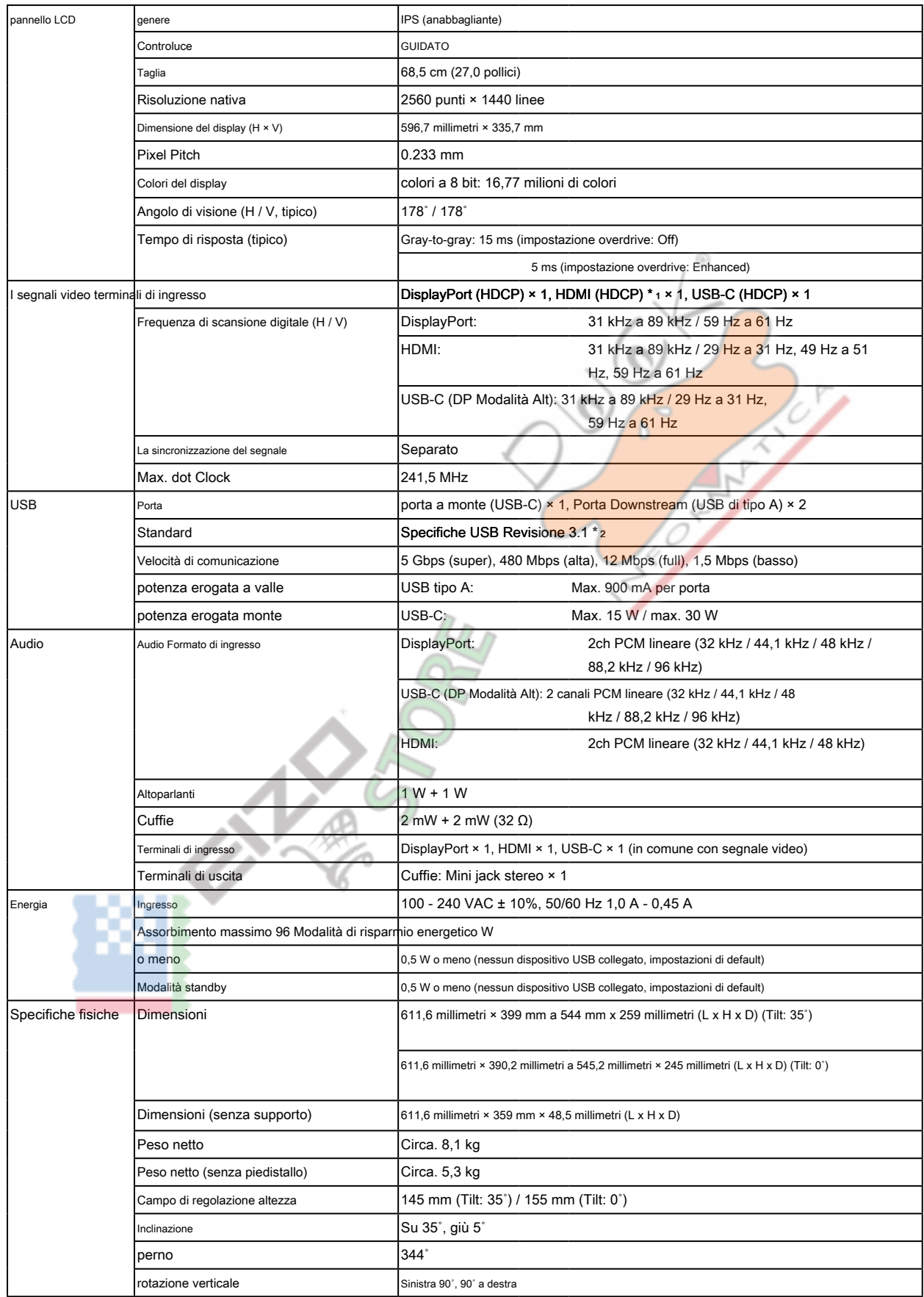

. . . . . . . .

 $\sim$ 

 $\sim$   $\sim$ 

<span id="page-40-0"></span>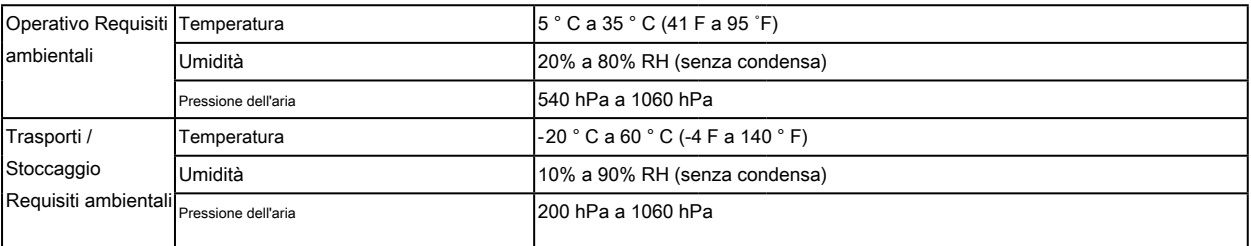

\*1 HDMI CEC (o controllo reciproco) non è supportato.

\*2 Gen1 5 Gbps è supportato solo.

### **● Le principali impostazioni predefinite**

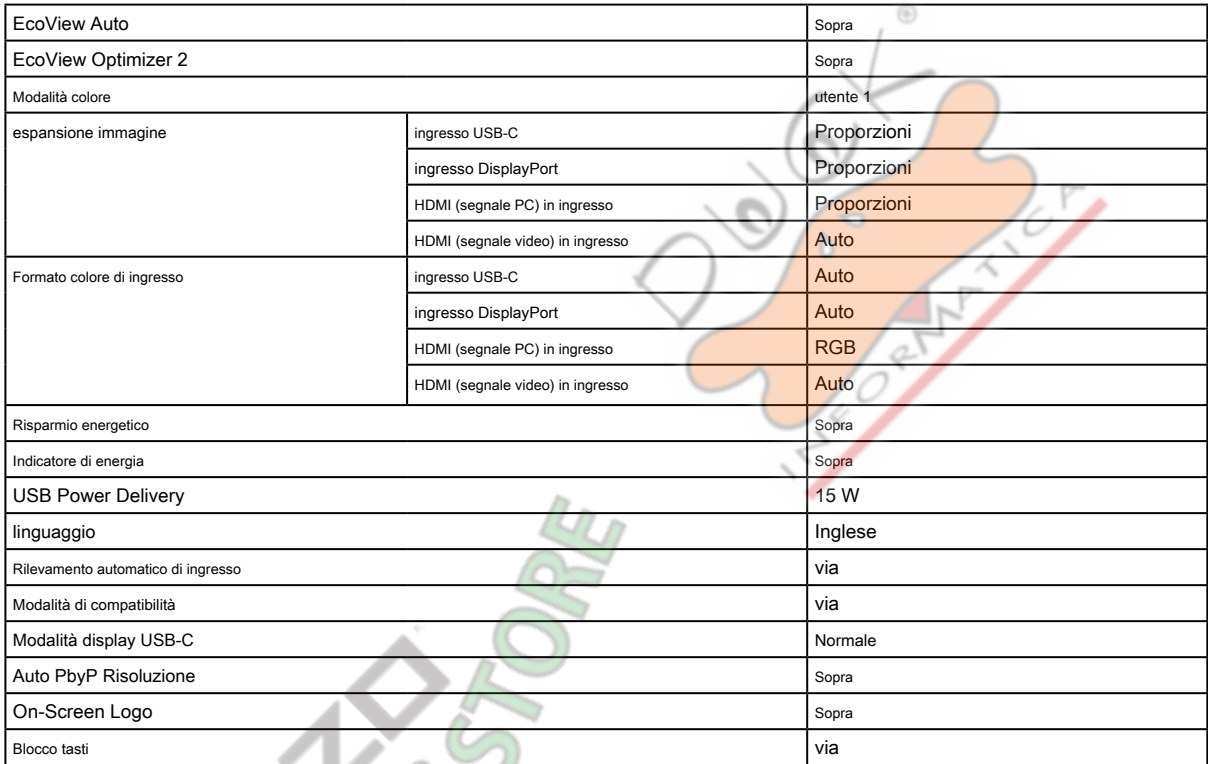

# **● Accessori**

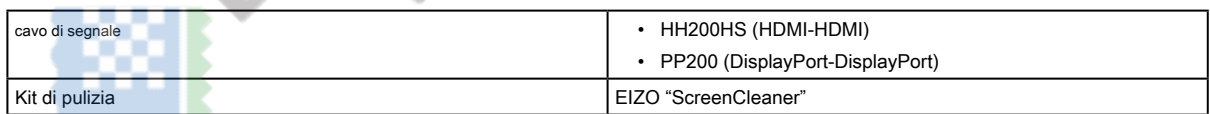

O

Per informazioni aggiornate sugli accessori, fare riferimento al nostro sito web. www.eizoglobal[.com](https://www.eizoglobal.com)

V

# <span id="page-41-0"></span>**Appendice**

# **Marchio**

I termini HDMI e HDMI High-Definition Multimedia Interface, e il logo HDMI sono marchi o marchi registrati di HDMI Licensing, LLC negli Stati Uniti e in altri paesi. Il logo DisplayPort Compliance e VESA sono marchi registrati di Video Electronics Standards Association.

Il tridente logo SuperSpeed USB è un marchio registrato di USB Implementers Forum, Inc.

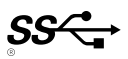

L'USB Power Delivery Trident logo sono marchi di USB Implementers Forum, Inc.

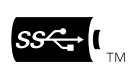

⊕

DICOM è il marchio registrato della National Electrical Manufacturers Association per le pubblicazioni degli standard relativi alle comunicazioni digitali di informazioni mediche. Kensington e Microsaver sono marchi registrati di ACCO Brands Corporation. Thunderbolt è un marchio di Intel Corporation negli Stati Uniti e / o in altri paesi. Microsoft e Windows sono marchi registrati di Microsoft Corporation negli Stati Uniti e in altri paesi.

Adobe è un marchio registrato di Adobe Systems Incorporated negli Stati Uniti e in altri paesi

Apple, MacOS, Mac OS, OS X, Macintosh e ColorSync sono marchi registrati di Apple Inc. EIZO, il logo EIZO, ColorEdge, curatore, DuraVision, FlexScan, FORIS, RadiCS, RadiForce, RadiNET, Raptor e ScreenManager sono marchi registrati di EIZO registrati Corporation in Giappone e in altri paesi.

Controllore Tablet ColorEdge, ColorNavigator, EcoView NET, EIZO Easypix, EIZO Monitor Configurator, EIZO ScreenSlicer, G-accensione, i • suono, rapida Color Match, RadiLight, Re / Vue, SafeGuard, amministratore dello schermo, Schermo InStyle, ScreenCleaner e UniColor Pro sono marchi registrati di EIZO Corporation. Tutti gli altri nomi di società, nomi di prodotti e loghi sono marchi o marchi registrati delle rispettive società.

# **Licenza**

Il carattere bitmap utilizzata per questo prodotto è stato progettato da Ricoh Industrial Solutions Inc.

# **ENERGY STAR**

In qualità di partner ENERGY STAR, EIZO Corporation ha stabilito che questo prodotto è conforme alle specifiche ENERGY STAR per l'efficienza energetica.

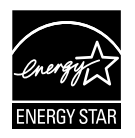

# <span id="page-42-0"></span>**TCO Certified**

Questo prodotto porta la denominazione certificata TCO. TCO Certified è il principale certificazione di sostenibilità indipendente per i prodotti IT.

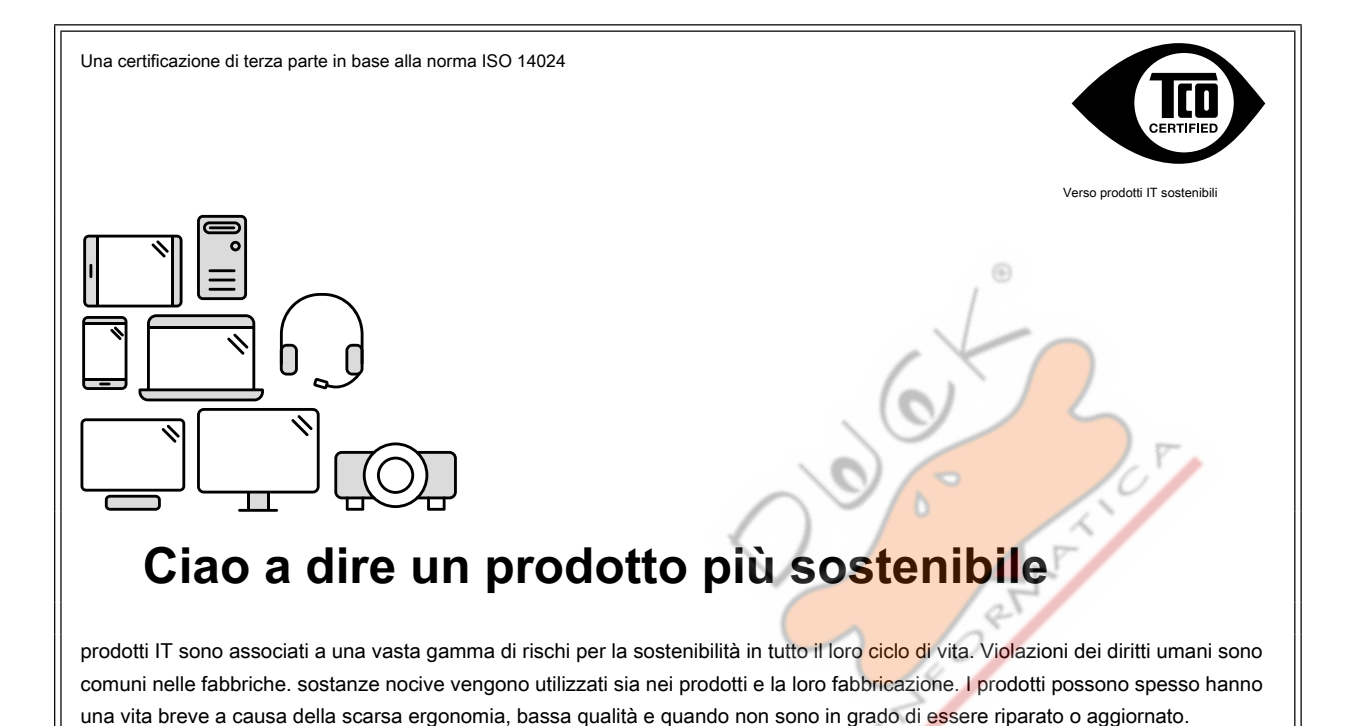

**Questo prodotto è una scelta migliore.** Esso soddisfa tutti i criteri di certificazione TCO, la certificazione di sostenibilità più completo al mondo per i prodotti IT. Grazie per aver reso una scelta responsabile prodotto, che il progresso di aiuto spinta verso un futuro più sostenibile!

Criteri di TCO Certified hanno una prospettiva di ciclo di vita e l'equilibrio di responsabilità ambientale e sociale. La conformità è verificata da verificatori indipendenti e approvati che si specializzano in prodotti IT, la responsabilità sociale o altri problemi di sostenibilità. La verifica è effettuata sia prima che dopo viene rilasciato il certificato, che copre l'intero periodo di validità. Il processo include anche garantire che le azioni correttive sono attuate in tutti i casi di fabbrica non conformità. E, ultimo ma non meno importante, per assicurarsi che la certificazione e la verifica indipendente è accurato, sia TCO Certified ed i verificatori sono riviste regolarmente.

### **Voglio sapere di più?**

Leggi informazioni su TCO Certified, documenti pieni criteri, news e aggiornamenti a **tcocertified. com .** [Sul sito troveret](https://tcocertified.com)e [anche](https://tcocertified.com) il nostro Product Finder, che presenta un elenco completo, reperibile dei prodotti certificati.

<span id="page-43-0"></span>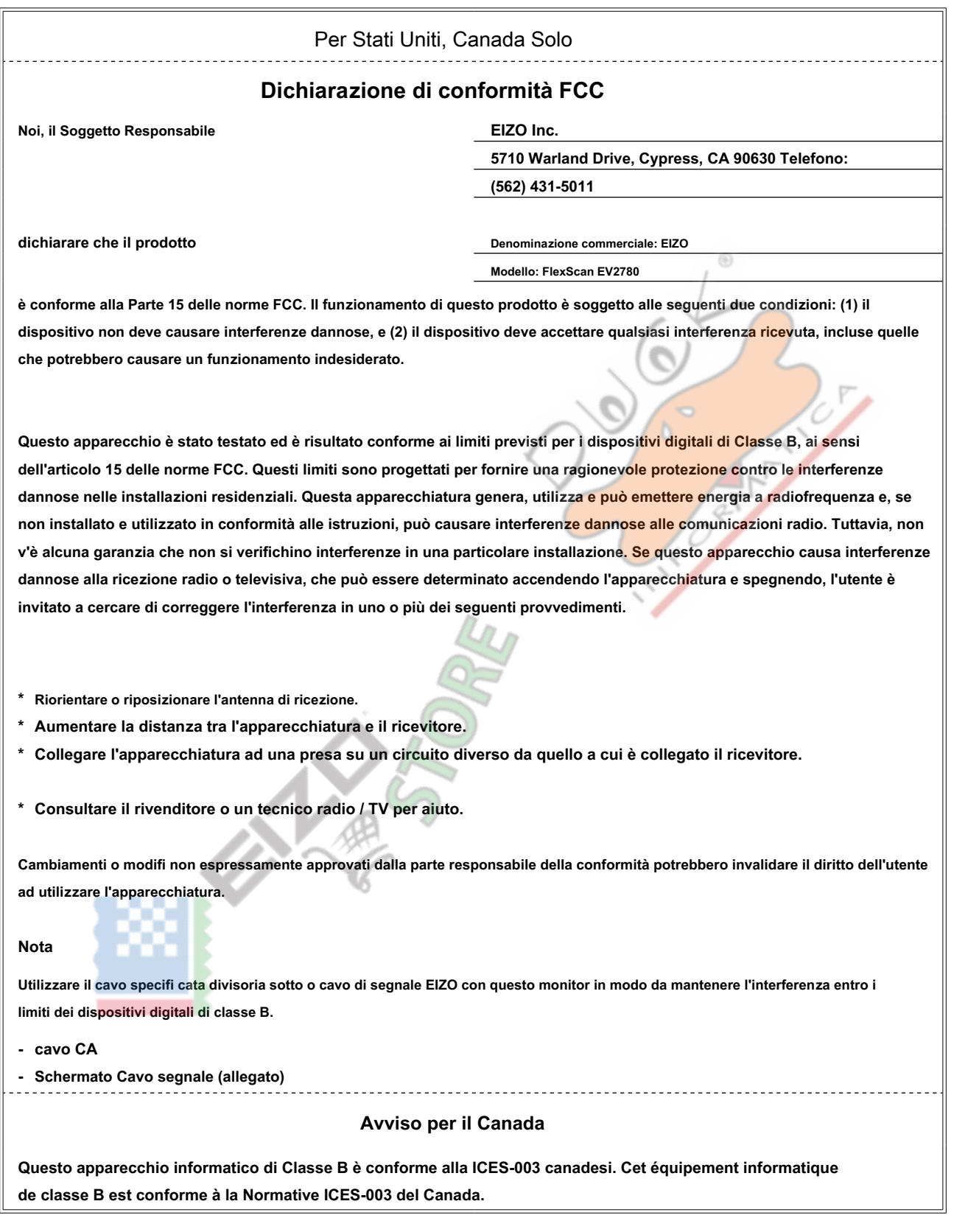

 $\sim$ 

. . . . . . . . . . . . .

# <span id="page-44-0"></span>**GARANZIA LIMITATA**

EIZO Corporation (di seguito denominato " **EIZO** ") E distributori autorizzati da EIZO (di seguito denominato" **distributori** ") Garantisce, nel rispetto e in conformità con i termini della presente garanzia limitata (di seguito denominato" **Garanzia** "), All'acquirente originale (in seguito indicato come il" **Acquirente originale** "), Che ha acquistato il prodotto specifi cato nel presente documento (di seguito denominato" **Prodotto** ") Da EIZO o distributori, che EIZO e distributori, a loro esclusiva discrezione, riparare o sostituire il prodotto senza alcun costo se l'acquirente originale viene a conoscenza all'interno del periodo di garanzia (defi nito sotto) che i malfunzionamenti del prodotto o è danneggiato in durante il normale utilizzo del prodotto in conformità con la descrizione nel manuale di istruzioni allegato al prodotto (in seguito denominato " **Manuale utente** ").

Il periodo di questa garanzia è limitata a (i) cinque (5) anni dalla data di acquisto del prodotto; o, limitatamente alla scadenza (ii) 30.000 ore del suo uso del prodotto (in seguito indicati come " **Periodo di garanzia** "). EIZO e distributori assume alcuna responsabilità o obbligo per quanto riguarda il prodotto in relazione per l'acquirente originale o di terzi diversi da quelli previsti da questa garanzia.

EIZO e distributori cesseranno di tenere o conservare le parti (esclusi pezzi di design) del prodotto alla scadenza di cinque (5) anni dopo la produzione del prodotto è fuori. Nel riparare il monitor, EIZO e distributori useranno parti di rinnovamento che rispettano i nostri standard di controllo di qualità. Se l'unità non può essere riparato a causa della sua condizione o la stockout di una parte rilevante, EIZO ei distributori possono offrire la sostituzione con un prodotto con prestazioni equivalenti anziché ripararlo. La garanzia è valida solo nei paesi o territori in cui si trovano i distributori. La garanzia non limita alcun diritto legale dell'acquirente originario.

Nonostante qualsiasi altra disposizione della presente Garanzia, EIZO e distributori non hanno alcun obbligo ai sensi della presente Garanzia di sorta in uno qualsiasi dei casi come indicato di seguito:

(A) Qualsiasi difetto del prodotto causato da danni di trasporto, ca modifi, alterazione, abuso, uso improprio, incidenti, errato installazione, disastro, cattiva manutenzione e / o riparazione improprio da parte di terzi diversi da EIZO e distributori; (B) ogni incompatibilità del

prodotto a causa di possibili innovazioni e / o regolamenti tecnici; (C) eventuale deterioramento del sensore;

- (D) qualsiasi deterioramento di prestazioni del display causata dal deterioramento delle parti di consumo quali il pannello LCD e / o la retroilluminazione, ecc (ad esempio variazioni di luminosità, cambiamenti di uniformità della luminosità, cambiamenti di colore, cambiamenti di uniformità del colore, difetti di pixel compresi pixel bruciati, ecc); (E) Qualsiasi difetto del prodotto causato da esterni;
- (F) Qualsiasi difetto del prodotto su cui è stato alterato o rimosso il numero di serie originale; (G) Qualsiasi normale deterioramento del prodotto, in
- particolare quella del consumo, accessori, e / o allegati (ad esempio bottoni, parti, cavi, manuale d'uso, etc.) di rotazione; e
- (H) Qualsiasi deformazione, decolorazione e / o deformare dell'esterno del prodotto compresa quella della superficie del display LCD pannello.

Per ottenere assistenza in garanzia, l'acquirente originale deve consegnare il prodotto in porto franco, nella sua confezione originale o altro pacchetto adeguata garantisca lo stesso livello di protezione, assumendo il rischio di danni e / o perdita in transito, al distributore locale. L'acquirente originale deve presentare la prova di acquisto del prodotto e la data di tale acquisto al momento della richiesta di servizi sotto la garanzia.

Il periodo di garanzia per qualsiasi prodotto sostituito e / o riparato ai sensi della presente garanzia scade al termine del periodo di garanzia originale.

EIZO o distributori NON SONO RESPONSABILE DI EVENTUALI DANNI A, o la perdita di dati o altri informazioni memorizzate in qualsiasi supporto o QUALSIASI PARTE DI QUALSIASI PRODOTTO RESTITUITO ALLA EIZO o distributori per la riparazione.

EIZO E DISTRIBUTORI NON RILASCIANO ALCUNA ULTERIORE GARANZIA, ESPRESSA O IMPLICITA, IN RELAZIONE AL PRODOTTO E LA SUA QUALITÀ, PRESTAZIONI, COMMERCIABILITÀ O IDONEITÀ PER IMPIEGO. IN NESSUN CASO EIZO OI DISTRIBUTORI RESPONSABILI PER QUALSIASI INCIDENTALI, INDIRETTI, SPECIALI, CONSEQUENZIALI O ALTRO DANNO TIPO (inclusi, senza limitazione, PERDITA DI GUADAGNO, INTERRUZIONE DELL'ATTIVITÀ, PERDITA DI INFORMAZIONI, O ALTRE PERDITE PECUNIARIE) DERIVANTI DALL'USO O INCAPACITA 'DI UTILIZZARE IL PRODOTTO O RELAZIONE AL PRODOTTO, SIA BASATI SU CONTRATTO, TORTO, NEGLIGENZA O ALTRIMENTI, ANCHE NEL CASO EIZO OI DISTRIBUTORI SONO STATI INFORMATI DELLA POSSIBILITÀ DI TALI DANNI. QUESTA ESCLUSIONE confluisce anche l'eventuale responsabilità che possa insorgere DA TERZI crediti nei confronti della ACQUIRENTE ORIGINALE.

# <span id="page-45-0"></span>**Informazioni sul riciclaggio**

#### **Informazioni sul riciclaggio**

Questo prodotto, al momento della dismissione, si suppone essere raccolti e riciclati secondo la legislazione del vostro paese per ridurre l'impatto ambientale. Per lo smaltimento di questo prodotto, si prega di contattare un distributore o un affiliato nel vostro paese.

I destinatari di contatto sono elencati sul sito web EIZO di seguito.

[www.eizoglobal.com](https://www.eizoglobal.com)

Per informazioni sul riciclaggio per i clienti in Svizzera, si prega di consultare il seguente sito web. [www.swico.ch](https://www.swico.ch)

Per i clienti negli Stati Uniti, un programma di ritiro gratuito per i materiali del prodotto e l'imballaggio è disponibile. Si prega di fare riferimento al seguente sito per i dettagli.

[www.eizo.com/warranty/recycling](https://www.eizo.com/warranty/recycling)

### **Informationen zum Thema Riciclaggio**

Dieses Produkt muss gemäß den Vorschriften Ihres Landes zur Entlastung der Umwelt recyclet werden. Wenden Sie sich bei der Entsorgung dieses produkts un einen Verteiler oder eine Tochtergesellschaft in Ihrem Land. Die Adressen zur Kontaktaufnahme sind auf der unten angegebenen Sito von EIZO aufgeführt.

[www.eizoglobal.com](https://www.eizoglobal.com)

Kunden in der Schweiz entnehmen Informationen zum Riciclaggio der folgenden Sito web: [www.swico.ch](https://www.swico.ch)

#### **Informazioni sur le recyclage**

Ce produit doit être jeté aux punti de collecte prévus à cet effet et recyclé conformément à la législation de votre pays, afin de réduire l'impatto sur l'environnement. Lorsque vous jetez ce produit, veuillez contacter un distributeur ou une société affiliée de votre paga.

Les Indirizzi des distributeurs sont sur le répertoriées sito Web EIZO ci-dessous.

[www.eizoglobal.com](https://www.eizoglobal.com)

Pour les clienti en Suisse, veuillez consulter le site Web suivant afin d'obtenir des informations sur le recyclage. [www.swico.ch](https://www.swico.ch)

### **Información sobre reciclaje**

Este producto debe desecharse y reciclarse según la Legislación del País para el reducir Impacto medioambiental. Cuando desee deshacerse de este producto, Póngase en contacto con un distribuidor o Una filiale de su país. Encontrará las direcciones de contacto en el sitio web de EIZO que se indica un continuación.

[www.eizoglobal.com](https://www.eizoglobal.com)

### **Informazioni sul riciclaggio**

Per lo smaltimento e il riciclaggio del Presente prodotto, attenersi alle normative vigenti nel proprio paese per ridurre l'Impatto ambientale. Per lo smaltimento, rivolgersi ad un distributore o un affiliato Presenti nel proprio Paese. Gli Indirizzi Sono elencati nel sito Web EIZO riportato di Seguito.

[www.eizoglobal.com](https://www.eizoglobal.com)

Per informazioni sul riciclaggio per i Clienti in Svizzera, Consultare il sito Web riportato di Seguito. [www.swico.ch](https://www.swico.ch)

### **Återvinningsinformation**

När denna produkt kasseras ska den hanteras och återvinnas enligt landets föreskrifter för att reducera miljöpåverkan. När du kasserar produkten ska du KONTAKTA en distributore Eller representant i Ditt terreno. Kontaktadresserna Listas på nedan EIZO-webbplatsen.

[www.eizoglobal.com](https://www.eizoglobal.com)

### **Πληροφορίες ανακύκλωσης**

Το προϊόν αυτό, όταν απορρίπτεται, πρέπει να συλλέγεται και να ανακυκλώνεται σύμφωνα με τη νομοθεσία της χώρας σας έτσι ώστε να μην επιβαρύνει το περιβάλλον. Για να απορρίψετε το προϊόν, επικοινωνήστε με έναν αντιπρόσωπο ή μια θυγατρική εταιρεία στη χώρα σας.

Οι διευθύνσεις επικοινωνίας αναγράφονται στην τοποθεσία web της EIZO παρακάτω. [www.eizoglobal.com](https://www.eizoglobal.com)

#### **Сведения по утилизации**

По истечении срока службы данного продукта его следует принести на сборный пункт и утилизировать в соответствии с действующими предписаниями в вашей стране, чтобы уменьшить вредное воздействие на окружающую среду. Прежде чем выбросить данный продукт, обратитесь к дистрибьютору или в местное представительство компании в вашей стране. Контактные адреса можно найти на веб-узле EIZO.

#### [www.eizoglobal.com](https://www.eizoglobal.com)

### **Informatie oltre riciclaggio**

Wanneer prodotto u dit Wilt weggooien, Moet het uit ambiente-overwegingen worden verzameld en gerecycled Volgens de betreffende wetgeving van terreno UW. Wanneer prodotto u dit Wilt weggooien, Moet u contattare opnemen incontrato distributeur een di socio een nella terra di UW.

De contactadressen worden vermeld op de volgende EIZO-sito. [www.eizoglobal.com](https://www.eizoglobal.com)

#### **Informação sobre RECICLAGEM**

Este produto, Quando o deitar sedi, DEVE ser recolhido e reciclado de acordo com a legislação fare seu país para reduzir un poluição. QUANDO deitar sedi este produto, contacte um distribuidor uma ou filiale no seu país. Os endereços de contacto Estao listados nessun sito web fanno EIZO, Abaixo.

#### [www.eizoglobal.com](https://www.eizoglobal.com)

### **Oplysninger om genbrug**

Dette produkt forventes ved bortskaffelse a blive indsamlet og genbrugt i overensstemmelse med lovgivningen i dit terreno per a reducere belastningen af miljøet. Når du bortskaffer denne produkt, skal du Kontakte it distributore eller et tilknyttet selskab i dit terreno.

Adresserne på kontaktpersonerne er angivet på nedenfor websted di EIZO. [www.eizoglobal.com](https://www.eizoglobal.com)

### **Kierrätystä koskevia tietoja**

Tuote tulee hävittää kierrättämällä Maan lainsäädännön mukaisesti ympäristön kuormittumisen vähentämiseksi. Kun hävität tuotteen, Ota yhteyttä jälleenmyyjään tai tytäryhtiöön maassasi. Yhteystiedot löytyvät EIZOn Internet-sivustolta.

#### [www.eizoglobal.com](https://www.eizoglobal.com)

### **Wykorzystanie Surowców wtórnych**

Ten produkt po zużyciu powinien być zbierany i przetwarzany zgodnie z krajowymi przepisami dotyczącymi ochrony środowiska. Wyrzucając dieci produkt, Należy skontaktować się z lokalnym dystrybutorem lub partnerem. Adresy kontaktowe można znaleźć abbiamo wskazanej poniżej witrynie internetowej firmy EIZO.

[www.eizoglobal.com](https://www.eizoglobal.com)

#### **Informazioni sulla recyklaci**

Při likvidaci produktu musí být Produkt vyzvednut un recyklován podle Zakonu Príslušné Země, aby nedocházelo k zatěžování životního prostředí. Zbavujete-li se produktu, kontaktujte distributora Nebo pobočku ve Zemi své. Kontaktní adresy jsou uvedený na následující webové stránce společnosti EIZO.

[www.eizoglobal.com](https://www.eizoglobal.com)

 $\tilde{r}$ 

### **Ringlussevõtu Alane teave**

Keskkonnakoormuse vähendamiseks tuleks kasutatud tooted kokku koguda ja Votta ringlusse vastavalt Teie Riigi seadustele. Kui kõrvaldate Käesoleva Toote, võtke Palun ühendust turustaja või filiaaliga oma riigis. Kontaktisikud su toodud EIZO veebilehel järgmisel aadressil:

[www.eizoglobal.com](https://www.eizoglobal.com)

### **Újrahasznosítási információ**

Jelen terméket, amikor eldobjuk, az illető ország törvényei alapján kell összegyűjteni és újrahasznosítani, hogy csökkentsük un környezet terhelését. Amikor ezt un terméket eldobja, kérjük lépjen kapcsolatba EGY országon Beluli forgalmazóval vagy társvállalkozással.

Un kapcsolat Cimei az EIZO alábbi weboldalán találhatók felsorolva: [www.eizoglobal.com](https://www.eizoglobal.com)

### **Podatki o recikliranju**

Ob koncu uporabe odslužen izdelek izročite na zbirno mesto za recikliranje v skladu z okoljevarstveno zakonodajo Vaše države. Prosimo, da se pri odstranjevanju izdelka obrnete na lokalnega distributerja ali podružnico. Kontaktní naslovi così objavljeni na spodaj navedenih spletnih straneh EIZO:

⊕

[www.eizoglobal.com](https://www.eizoglobal.com)

### **Informácie o recyklácii**

Pri likvidácii musí byť tento výrobok recyklovaný v súlade s legislatívou vašej krajiny, aby sa znížilo zaťaženie životného prostredia. Keď sa chcete zbaviť tohto výrobku, kontaktujte prosím distribútora alebo pobočku vo vašej krajine. Zoznam kontaktných Adriese je uvedený na nasledovnej webovej stranke firmy EIZO:

[www.eizoglobal.com](https://www.eizoglobal.com)

#### **Pārstrādes iNFORMACIJA**

Utilizējot šo produktu, tā savākšana un Recupero e veicama atbilstoši Jusu valsts likumdošanas prasībām attiecībā uz slodzes uz vidi samazināšanu. Lai veiktu šī produkta utilizāciju, sazinieties ar izplatītāju vai pārstāvniecību Jusu valstī. Kontaktadreses ir norādītas zemāk minētajā EIZO tīmekļa Sito principale.

[www.eizoglobal.com](https://www.eizoglobal.com)

### **Informacija apie grąžinamąjį perdirbimą**

Šalinant (išmetant) šiuos gaminius juos reikia surinkti ir perdirbti grąžinamuoju būdu pagal Jusu Salies teisės aktus, siekiant sumažinti aplinkos teršimą. Kai reikia išmesti šį Gamini, kreipkitės į Jusu šalyje veikiančią gaminių pardavimo atstovybę arba Jos Filiala.

Kontaktiniai adresatai nurodyti EIZO interneto svetainėje. [www.eizoglobal.com](https://www.eizoglobal.com)

#### **Информация относно рециклиране**

При изхвърлянето на този продукт се предлага събирането и рециклирането му съобразно законите на вашата страна за да се намали замърсяването на околната среда. Когато искате да се освободите от този продукт, моля свържете се с търговския му представител или със съответните органи отговарящи за това във вашата страна.

Данните за връзка с нас са описани на следния Интернет сайт на EIZO: [www.eizoglobal.com](https://www.eizoglobal.com)

#### **Informatie referitoare la e riciclaggio**

Acest produs, debarasat Cand, trebuie colectat și reciclat conformarsi legislației Țării rspective Ca Sa reducem Sarcina Mediului. Cand se debarasează de acest produs, vă rugăm să contactați un distribuitor Sau un afiliat al Tarii rispettivo. Adresele de contact le găsiți pe pagina web de al EIZO:

[www.eizoglobal.com](https://www.eizoglobal.com)

# معلومات عن اعادة التدوير

عند التخلص من هذا المنتج، من الضروري تجميعه واعادة تدويره وفقاً للقوانين المتبعة في بلدك لتقليل العبء المسلط على البيئة. عندما تتخلص من وتعب<br>المسلط على البيئة. عندما تتخلص من هذا المنتج، يرجى الاتصال بموزع أو طرف منتسب إليه في بلدك.<br>عناوين الاتصال مدرجة في موقع ايزو EIZO ادناه على شبكة الانترنت.

[www.eizoglobal.com](https://www.eizoglobal.com)

# **Geri Dönüşüm bilgisi**

Bu ürünün, atılacağı Zaman, ülkenizin Cevre kirliliğinin azaltılması konusundaki mevzuatına göre toplanması ve Yeniden değerlendirilmesi gerekmektedir. Ürünü atacağınız Zaman lütfen ülkenizdeki bir distributore veya ilgili kuruluşla temasa geçiniz.

İrtibat adresleri aşağıdaki EIZO web sitesinde verilmiştir. [www.eizoglobal.com](https://www.eizoglobal.com)

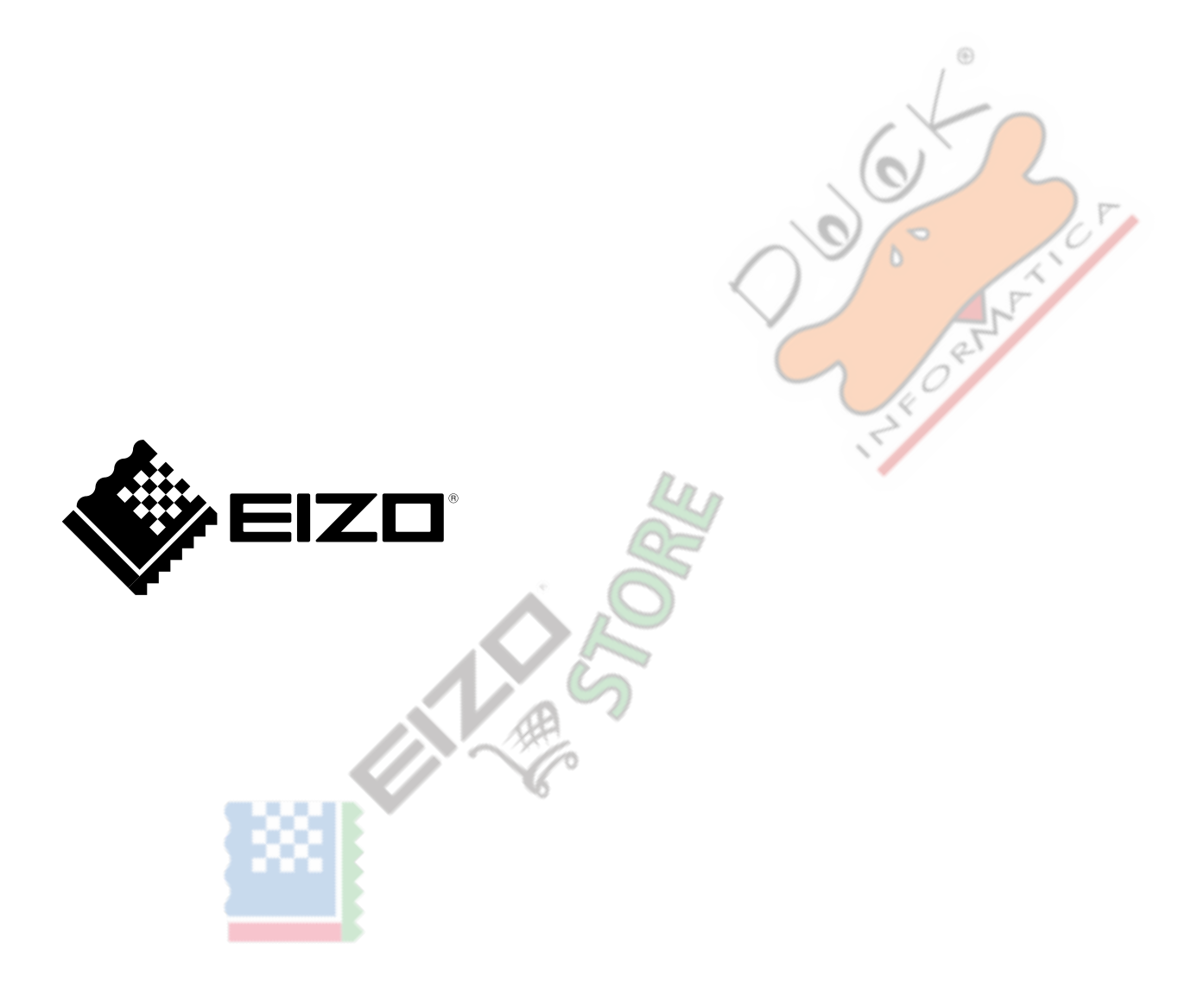

03V26241C1 UM-EV2780